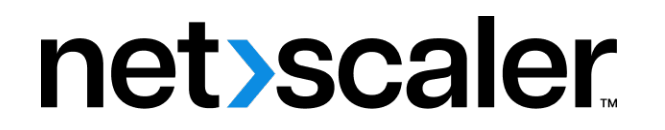

# **NetScaler BLX 13.1**

**Machine translated content**

# **Disclaimer**

La versión oficial de este contenido está en inglés. Para mayor comodidad, parte del contenido de la documentación de Cloud Software Group solo tiene traducción automática. Cloud Software Group no puede controlar el contenido con traducción automática, que puede contener errores, imprecisiones o un lenguaje inadecuado. No se ofrece ninguna garantía, ni implícita ni explícita, en cuanto a la exactitud, la fiabilidad, la idoneidad o la precisión de las traducciones realizadas del original en inglés a cualquier otro idioma, o que su producto o servi‑ cio de Cloud Software Group se ajusten a cualquier contenido con traducción automática, y cualquier garantía provista bajo el contrato de licencia del usuario final o las condiciones de servicio, o cualquier otro contrato con Cloud Software Group, de que el producto o el servicio se ajusten a la documentación no se aplicará en cuanto dicha documentación se ha traducido automáticamente. Cloud Software Group no se hace responsable de los daños o los problemas que puedan surgir del uso del contenido traducido automáticamente.

Product Documentation | https://docs.netscaler.com National May 2, 2024

# **Contents**

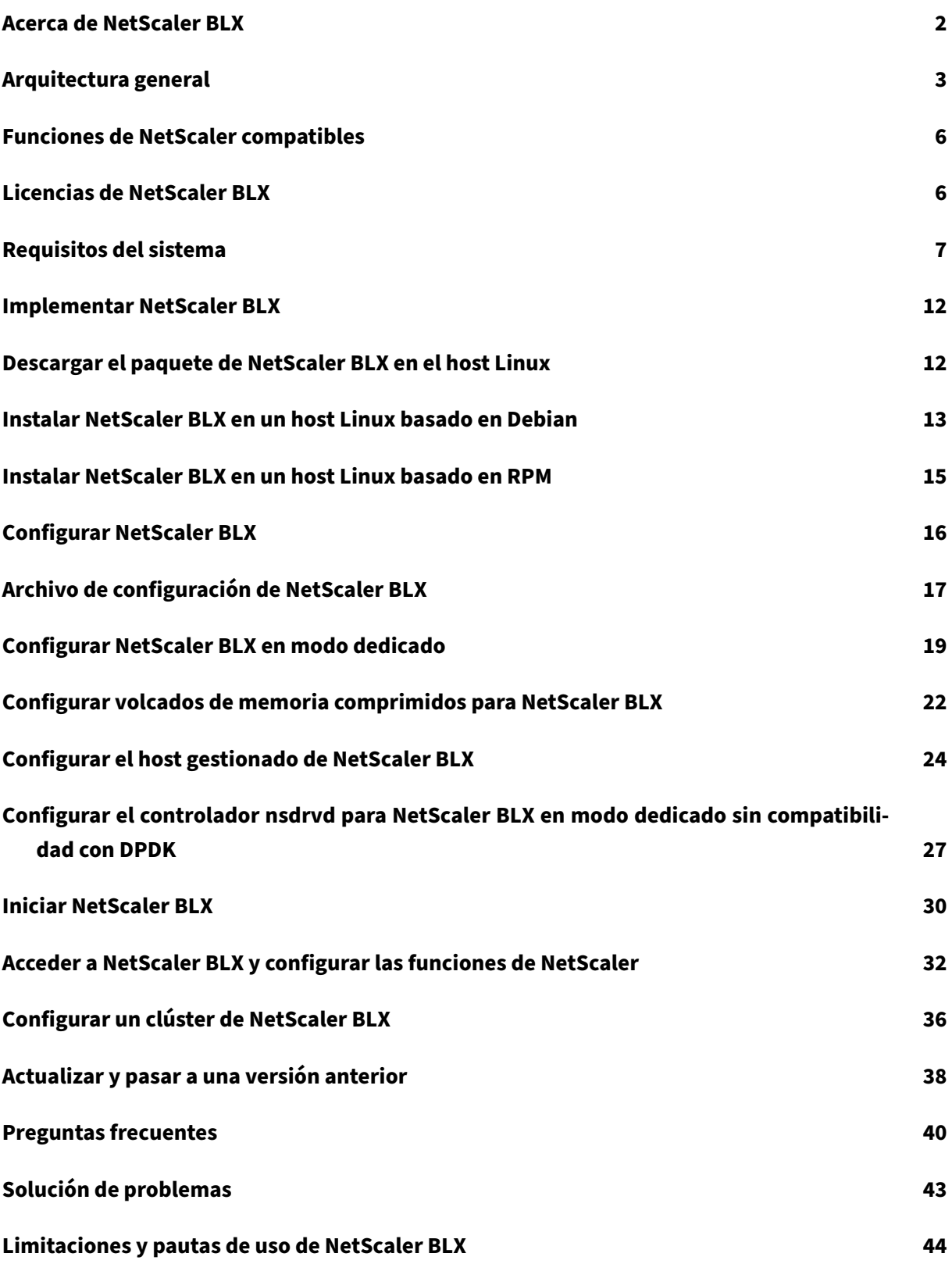

# **Acerca de NetScaler BLX**

## <span id="page-2-0"></span>May 1, 2024

NetScaler BLX es uno de los factores de forma de software de NetScaler. Puede ejecutarse de forma nativa en Linux bare metal en servidores comerciales listos para usar (COTS).

NetScaler es un Delivery Controller de aplicaciones que realiza análisis de tráfico específico de la apli‑ cación para distribuir, optimizar y proteger de forma inteligente el tráfico de red de capa 4 a capa 7 (L4‑L7) para aplicaciones web. Por ejemplo, NetScaler equilibra la carga de las decisiones sobre las solicitudes HTTP individuales en lugar de las conexiones TCP de larga duración. Para obtener más información, consulte Descripción de NetScaler.

# **¿Cuál es la diferenc[ia entre NetScaler BLX](https://docs.netscaler.com/es-es/citrix-adc/13-1/getting-started-with-citrix-adc#understanding-netscaler) y otros factores de forma de software?**

BLX, CPX y VPX son factores de forma de software de NetScaler.

- BLX es un paquete de software liviano que se ejecuta de forma nativa en sistemas Linux. BLX proporciona simplicidad sin sobrecarga de hipervisor o contenedor para un mejor rendimiento. BLX se ejecuta como un proceso de Linux en el hardware que elija.
- CPX es una versión contenerizada de NetScaler, que debe ejecutarse en un contenedor.
- VPX es un dispositivo virtual y debe ejecutarse en un hipervisor instalado en el servidor.

# **¿Por qué elegir NetScaler BLX?**

A continuación, se indican los beneficios de usar BLX:

- **Preparado para la nube**: BLX ofrece compatibilidad desde el día cero para la ejecución en la nube. No requiere ninguna certificación para ejecutarse en la nube porque se ejecuta como una aplicación de software en máquinas virtuales Linux aprovisionadas en la nube.
- **Fácil administración**: Puede usar las herramientas estándar del sistema operativo Linux para supervisar y administrar BLX. También puede conectar fácilmente BLX a una configuración de orquestación existente.
- **Integración perfecta de herramientas de terceros**: Puede integrar sin problemas herramien‑ tas de código abierto compatibles con entornos Linux con BLX. No hay necesidad de desarrollar plug‑ins separados para cada integración.
- **Coexistencia con otras aplicaciones**: BLX se ejecuta como una aplicación de software. Otras aplicaciones de Linux también se pueden ejecutar en el mismo host.

• **Compatibilidad con DPDK**: BLX admite la integración del kit de desarrollo de planos de datos (DPDK) para un mejor rendimiento. Utiliza la biblioteca de código abierto de DPDK para mejorar el rendimiento y superar el cuello de botella del kernel de Linux en el procesamiento de paque‑ tes.

# <span id="page-3-0"></span>**Arquitectura general**

# May 1, 2024

NetScaler BLX es un factor de forma de software de NetScaler y proporciona la misma funcionalidad que otros factores de forma. Se ejecuta como una aplicación de espacio de usuario en un host Linux.

BLX usa los controladores de Linux para Rx/Tx de paquetes y para administrar los puertos NIC. Las interfaces Ethernet virtuales (veths)  $blx0yblx1$ , que se crean durante la fase de arranque, se usan para la comunicación entre el host Linux y BLX. Por ejemplo, BLX usa veths para enviar información de registro al daemon syslog en un host Linux.

El modo de red de BLX define si los puertos NIC del host Linux se comparten con otras aplicaciones Linux que se ejecutan en el host. Puede configurar BLX para que se ejecute en uno de los siguientes modos de red:

- **Modo dedicado**: Los puertos NIC del host Linux están dedicados a BLX y no se comparten con otras aplicaciones Linux.
- **Modo compartido**: Los puertos NIC del host Linux se comparten con otras aplicaciones Linux.

# **NetScaler BLX en modo dedicado**

En el modo dedicado, los puertos NIC del host Linux especificados en el archivo blx.conf (archivo de configuración de arranque de BLX) están dedicados a BLX. Estos puertos NIC no se comparten con otras aplicaciones que se ejecutan en el host. Solo BLX puede ver los puertos NIC dedicados.

El esquema de direccionamiento IP en modo dedicado es similar al de un NetScaler tradicional. BLX puede tener diferentes direcciones IP para IP de NetScaler (NSIP), IP de servidor virtual (VIP) e IP de subred (SNIP).

BLX recibe los paquetes de la red externa, procesa los paquetes recibidos y responde directamente a través de los puertos NIC de Linux dedicados configurados. Cuenta con una pila TCP/IP completa para procesar los paquetes, sin pasar por la pila TCP/IP del kernel de Linux. BLX interactúa directamente con el controlador del kernel de Linux para seleccionar los paquetes sin procesar de los puertos NIC.

Aunque BLX omite la pila de red del kernel de Linux, la transferencia de paquetes entre la memoria del kernel de Linux y la memoria del espacio de usuario sigue suponiendo una sobrecarga. Esta sobrecarga afecta al rendimiento general del procesamiento de paquetes. Recomendamos usar las NIC compatibles con el Kit de desarrollo de planos de datos (DPDK) para obtener un alto rendimiento en el procesamiento de paquetes. Para ver la lista de NIC compatibles con DPDK que admite BLX, consulte los Requisitos de hardware del host Linux.

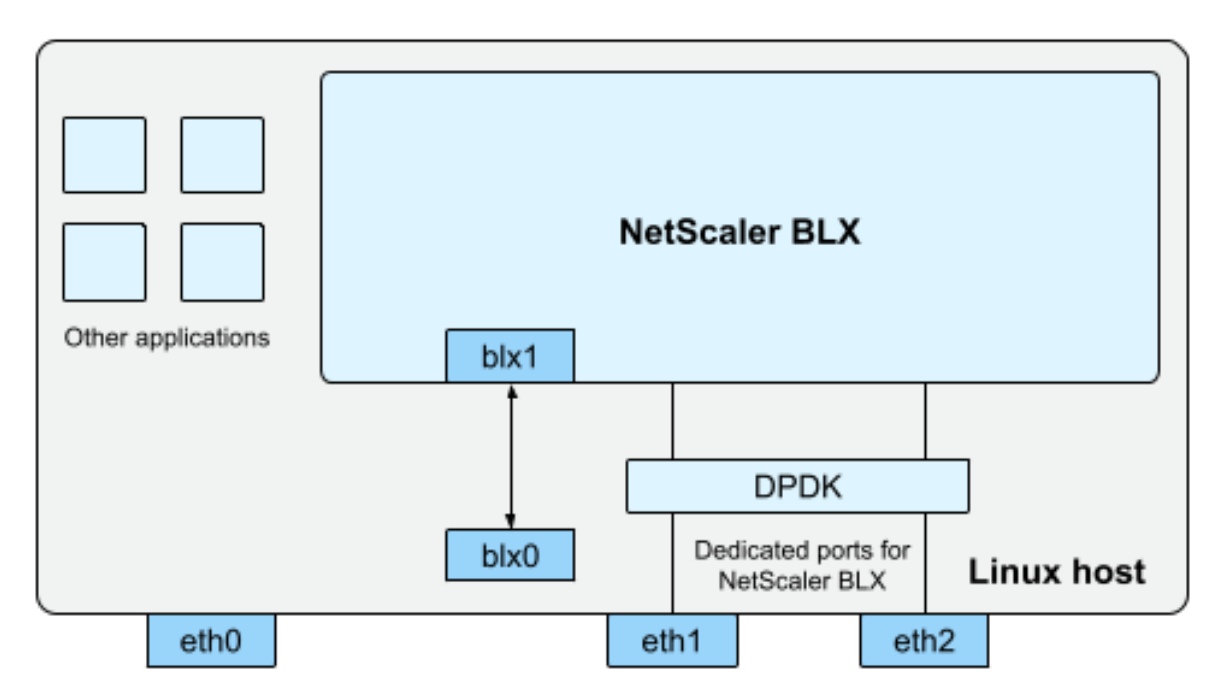

blx0 and blx1- veth pair NIC ports created for communication between BLX and the Linux host eth0, eth1, and eth2 - NIC ports available on the Linux host

DPDK es un conjunto de bibliotecas Linux de código abierto y controladores de interfaz de red que se usan para mejorar el rendimiento de la red. Para obtener más información sobre DPDK, consulte el sitio web oficial de DPDK en https://www.dpdk.org/.

DPDK ayuda a omitir la memoria del kernel y entrega directamente los paquetes a la aplicación de espacio de usuario para su posterior procesamiento. DPDK, combinado con el módulo UIO de Linux, permite a BLX recibir y tran[smitir paquetes sin imp](https://www.dpdk.org/)licar la sobrecarga del kernel de Linux al copiar paquetes de la memoria del kernel a la memoria del espacio de usuario. Una vez que se asigna la memoria, DPDK administra su búfer para lograr un mejor rendimiento.

**Nota:**

BLX puede iniciarse en modo dedicado sin compatibilidad con DPDK si se cumple una de las siguientes condiciones.

- BLX no admite los puertos NIC dedicados compatibles con DPDK.
- DPDK no admite los puertos NIC dedicados.

# **NetScaler BLX en modo compartido**

En el modo compartido, los puertos NIC del host Linux se comparten con otras aplicaciones Linux para recibir y transmitir los paquetes. A BLX se le asigna automáticamente la dirección IP 192.0.0.1/24. Esta dirección IP se usa para la administración y el tráfico de datos. Todas las direcciones IP propiedad de NetScaler (por ejemplo, direcciones NSIP, SNIP y VIP) tienen la misma dirección IP 192.0.0.1 pero con números de puerto diferentes. En otras palabras, esta única dirección IP (192.0.0.1) utiliza diferentes números de puerto para funcionar como NSIP, SNIP y VIP.

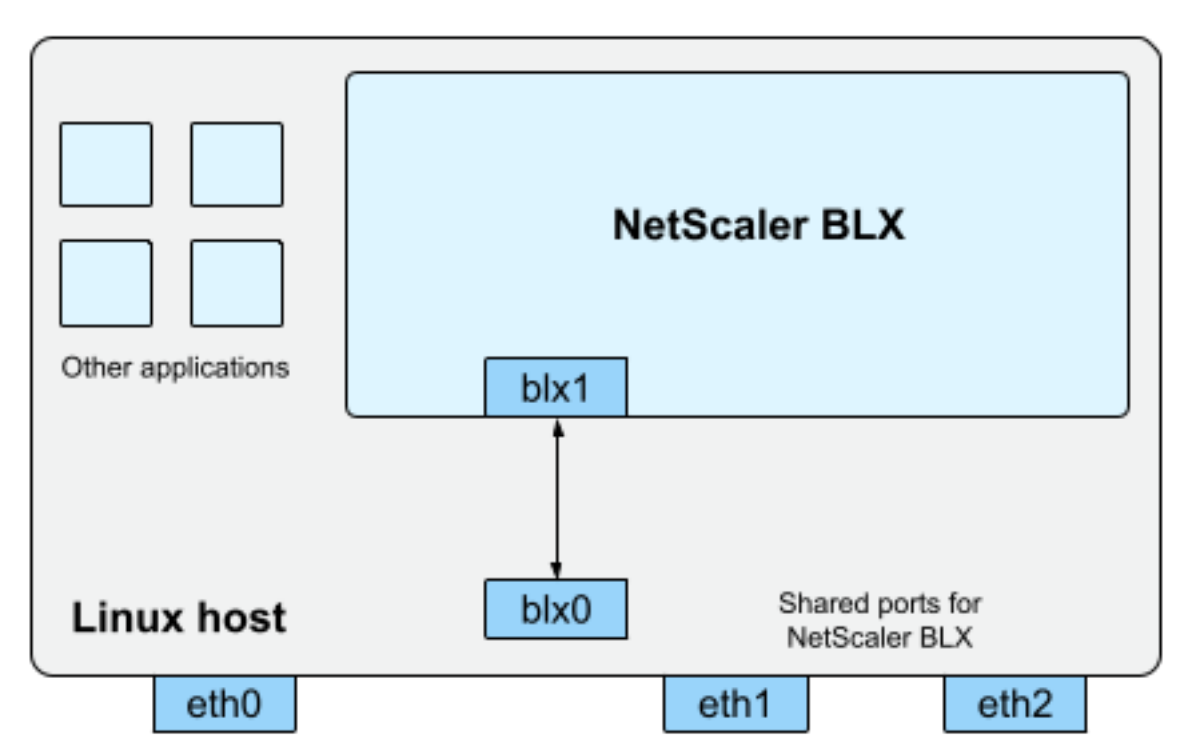

blx0 and blx1- veth pair NIC ports created for communication between BLX and the Linux host eth0, eth1, and eth2 - NIC ports available on the Linux host

Como los puertos NIC Linux del host se comparten entre BLX y otras aplicaciones Linux, se agrega una regla de tabla IP a la NAT. Esta regla de tabla de IP se usa para reenviar el tráfico recibido en el host a BLX para su posterior procesamiento.

El host Linux traduce la dirección IP de destino del paquete recibido a la dirección IP (192.0.0.1) de BLX. BLX recibe los paquetes a través de las interfaces virtuales  $blx0yblx1$ .

BLX procesa los paquetes recibidos y los envía al núcleo de Linux a través de las interfaces virtuales blx1 y blx0. El host Linux realiza la NAT en estos paquetes mediante la tabla NAT IP de BLX y, a continuación, los envía al destino a través de los puertos NIC de Linux.

**Nota:**

No recomendamos configurar BLX en modo compartido para las configuraciones de producción.

# **Funciones de NetScaler compatibles**

## <span id="page-6-0"></span>May 1, 2024

NetScaler BLX es un factor de forma de software de NetScaler y proporciona la misma funcionalidad que otros factores de forma de NetScaler.

Las funciones de NetScaler se pueden configurar de forma independiente o en combinación para abordar requisitos específicos. Si bien algunas funciones se ajustan a más de una categoría, las numerosas funciones de NetScaler generalmente se pueden clasificar de la siguiente manera:

- Funciones de gestión del tráfico y conmutación de aplicaciones
- Funciones de aceleración de aplicaciones
- Funciones de firewall y seguridad de aplicaciones
- [Función de visibilidad de aplicaciones](https://docs.netscaler.com/es-es/citrix-adc/13-1/getting-started-with-citrix-adc/features/switching-and-traffic-management-features)

#### **No[ta:](https://docs.netscaler.com/es-es/citrix-adc/13-1/getting-started-with-citrix-adc/features/application-acceleration-features)**

- [Para conocer las limitaciones de func](https://docs.netscaler.com/es-es/citrix-adc/13-1/getting-started-with-citrix-adc/features/application-visibility-features)iones específicas de BLX, consulte Limitaciones y pau‑ tas de uso de BLX.
- Para ver la lista de funciones que no se admiten en BLX, consulte Funciones de NetScaler no compatibles en BLX.

# **Licen[cias de NetScaler](https://docs.netscaler.com/es-es/blx/13-1/limitations-blx.html#unsupported-netscaler-features-in-netscaler-blx) BLX**

#### <span id="page-6-1"></span>May 1, 2024

NetScaler ofrece una amplia gama de ediciones de productos y modelos de licencias para adaptarse a los requisitos de su organización.

NetScaler BLX admite los siguientes tipos de licencias.

- **Licencia Express**: De forma predeterminada, BLX viene con una licencia Express y no requiere un archivo de licencia. Para obtener más información, consulte Licencia Express de NetScaler.
- **Suscripción de ancho de banda fijo**: La suscripción de ancho de banda fijo es una licencia temporal y aplica un rendimiento máximo permitido al que BLX tiene derecho. Para obtener más información, consulte Licencia de ancho de banda fijo de [NetScaler.](https://docs.netscaler.com/es-es/citrix-adc/13-1/licensing.html#netscaler-vpx-express-license)
- **Licencia de capacidad agrupada de NetScaler**: La licencia de capacidad agrupada le per‑ mite compartir licencias de instancia o de ancho de banda en diferentes factores de forma de NetScaler. Para obtener m[ás información, consulte](https://docs.netscaler.com/es-es/citrix-adc/13-1/licensing.html#netscaler-fixed-bandwidth-throughput-license) Capacidad agrupada de NetScaler.

## **Obtener el ID de host de NetScaler BLX**

Necesita el ID de host de BLX para las licencias de procesamiento fijo y de capacidad agrupada de NetScaler. Para obtener el ID de host de BLX, ejecute el siguiente comando en la CLI de NetScaler.

```
show hardware
2 <!--NeedCopy-->
```
Salida de muestra:

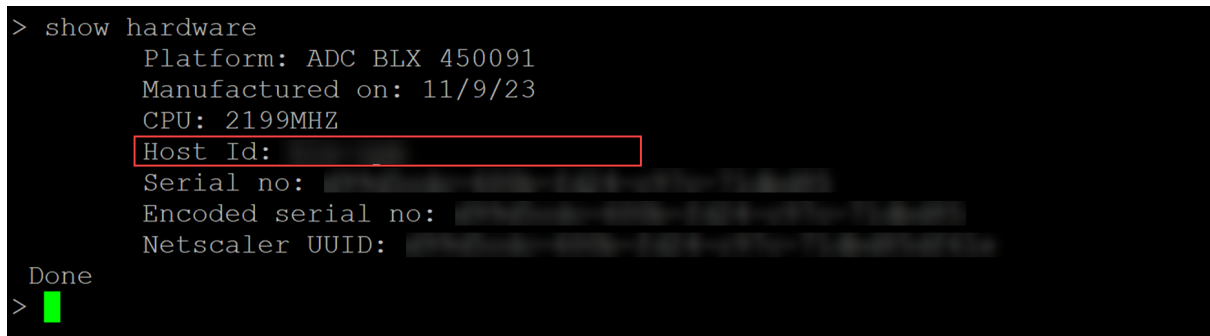

## **Instalar una nueva licencia**

Puede usar el método automático o manual para instalar una licencia en BLX. Para obtener más información sobre la instalación de licencias en BLX, consulte la guía de licencias de NetScaler.

# **Requisitos del sistema**

#### <span id="page-7-0"></span>May 1, 2024

Antes de implementar NetScaler BLX, revise los siguientes requisitos:

- Distribuciones compatibles de Linux
- Requisitos de hardware del host Linux
- Paquetes de código abierto

#### **Distribuciones compatibles de Linux**

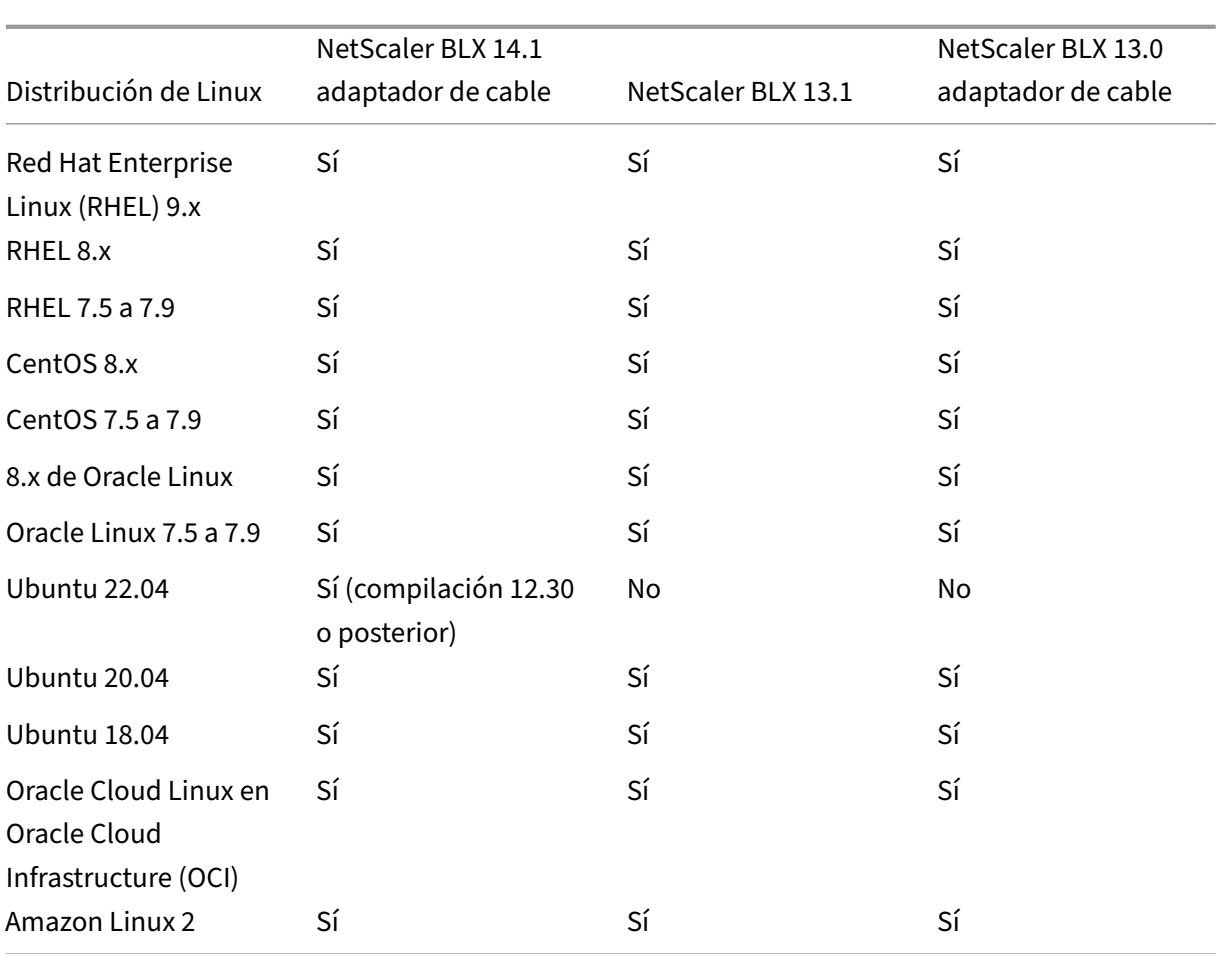

## **Nota:**

- En OCI, no se admite BLX con DPDK. Puede ejecutar BLX en un modo dedicado sin compatibilidad con DPDK.
- En Amazon Linux, BLX con DPDK solo es compatible con un adaptador Elastic Network Adapter (ENA).

# **Requisitos de hardware del host Linux**

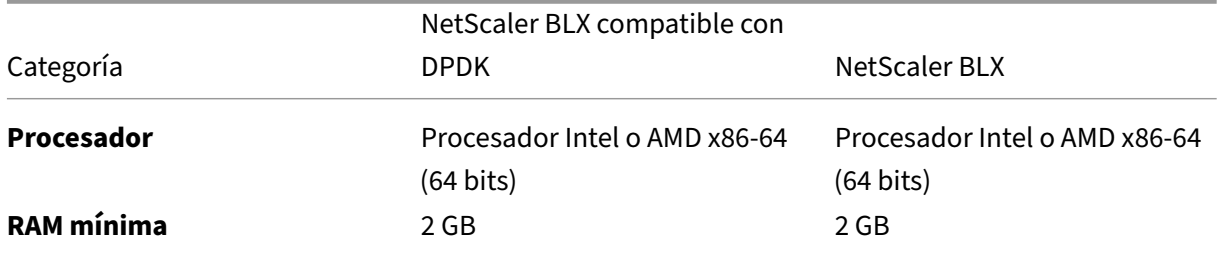

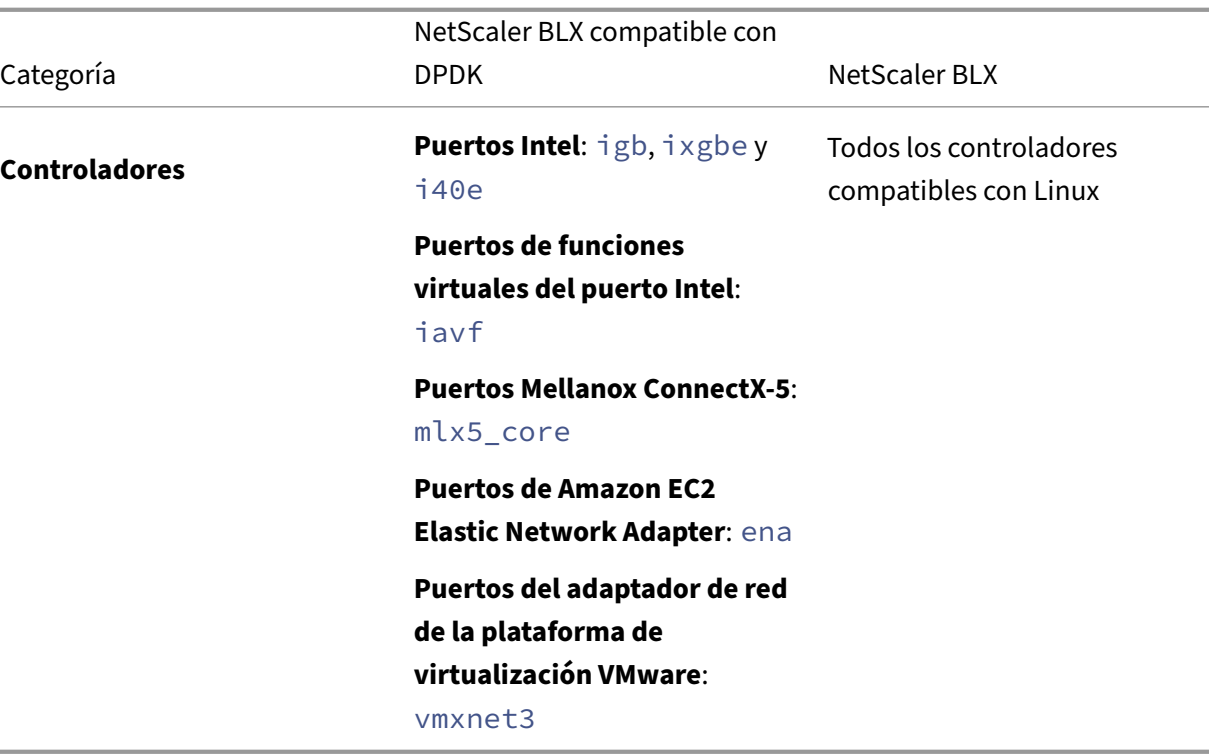

#### **Nota:**

- BLX admite un máximo de nueve puertos NIC (puertos NIC DPDK, puertos NIC que no son DPDK o una combinación de ambos).
- El host Linux debe cumplir con los requisitos mínimos del sistema para instalar DPDK. Para obtener más información sobre los requisitos mínimos de DPDK, consulte la documentación oficial de DPDK.

## **Paque[tes de código abierto](https://doc.dpdk.org/guides/linux_gsg/index.html)**

Se requieren las siguientes dependencias en el host Linux.

- Dependencias instaladas automáticamente
- Dependencias instaladas manualmente

#### **Dependencias instaladas automáticamente**

Al instalar BLX, las siguientes dependencias se instalan automáticamente en el host Linux desde el repositorio público estándar.

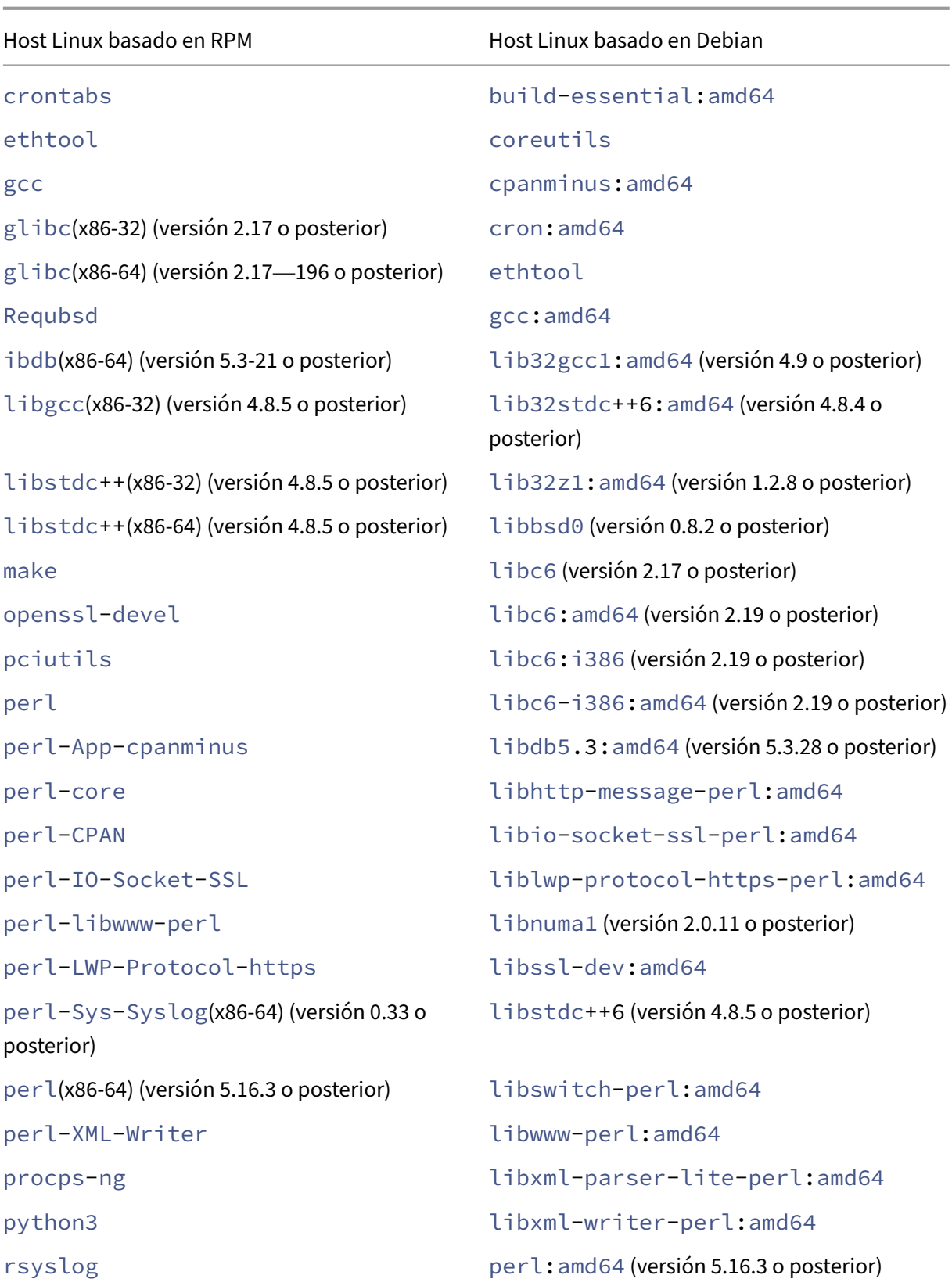

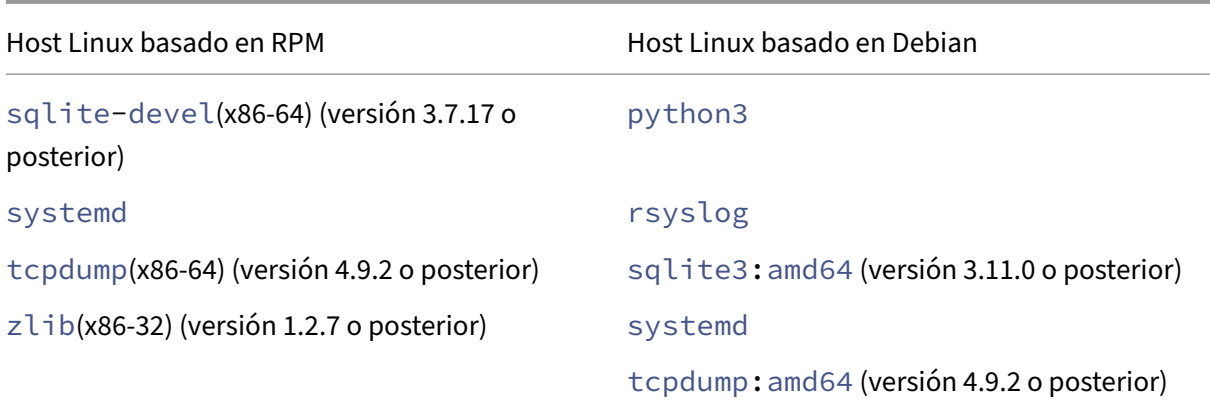

#### **Dependencias instaladas manualmente**

Las siguientes dependencias se deben instalar manualmente en el host Linux desde el repositorio público estándar.

• **Para sistemas Linux basados en RPM, instale el repositorio Extra Packages for Enterprise Linux (EPEL)**

Para obtener información sobre la instalación del repositorio de EPEL, consulte EPEL.

• **Para sistemas Linux basados en Debian que ejecuten la versión 18 o posterior de Ubuntu, instale el repositorio libc6:i386**

Ejecute el siguiente comando en el shell de Linux para instalar el paquete:

- **–** dpkg --add-architecture i386
- **–** apt update
- **–** apt install libc6:i386
- **Para Amazon Linux 2 en AWS, instale el repositorio de EPEL**

Ejecute los tres comandos siguientes en el shell de Amazon Linux 2 para instalar el repositorio de EPEL:

- 1. amazon-linux-extras install epel -y
- 2. yum-config-manager --enable epel
- 3. yum update

Para obtener más información sobre la instalación del repositorio de EPEL, consulte la documentación oficial de AWS.

# **Implementar NetScaler BLX**

#### <span id="page-12-0"></span>May 1, 2024

La implementación de NetScaler BLX en un host Linux consta de los siguientes pasos.

- 1. Descargue el paquete BLX en el host Linux.
- 2. Instale BLX en el host Linux.
	- [Instale BLX en un host Linux basado e](https://docs.netscaler.com/es-es/blx/13-1/deploy-blx/download-blx.html)n Debian.
	- Instale BLX en un host Linux basado en RPM.

# **Descarg[ar el paquete de NetScaler BLX e](https://docs.netscaler.com/es-es/blx/13-1/deploy-blx/install-blx-rpm.html)n el host Linux**

<span id="page-12-1"></span>May 1, 2024

Los paquetes de instalación de NetScaler BLX se alojan en la página de descargas. El paquete de instalación consta de paquetes de funciones de NetScaler y un paquete para uso de DPDK.

El paquete de instalación de BLX es un archivo TAR y tiene la siguiente convención de nomenclatura:

- Para un paquete basado en Debian, blx-deb-<release number>-<build-number>. tar.gz.
- Para un paquete basado en RPM, blx-rpm-<release number>-<build-number>. tar.gz.

# **Ejemplo**:

blx-deb-13.1-51.15.tar.gz

blx-rpm-13.1-51.15.tar.gz

# **Descargar NetScaler BLX**

- 1. Abre la página de descargas en un explorador web.
- 2. En la página Descargas, expanda la **versión de NetScaler** que quiere descargar.
- 3. Haga clic en el en[lace de la c](https://www.citrix.com/downloads/citrix-adc/bare-metal-adc/)ompilación de NetScaler BLX.
- 4. Haga clic en **Descargar archivo** para descargar el paquete de la compilación de NetScaler BLX.

#### **Nota:**

La suma de comprobación se proporciona para garantizar que el paquete de compilación descargado coincida con el paquete real que está alojado en el sitio web. La suma de comprobación es una comprobación importante para garantizar que tiene los bits correctos.

#### **Siguiente paso**

- Instalar NetScaler BLX en un host Linux basado en Debian
- Instalar NetScaler BLX en un host Linux basado en RPM

# **Inst[alar NetScaler BLX en un host Linux basa](https://docs.netscaler.com/en-us/blx/13-1/deploy-blx/install-blx-rpm)do en Debian**

<span id="page-13-0"></span>May 1, 2024

#### **Antes de comenzar**

- Asegúrese de que el paquete NetScaler BLX esté disponible en el host Linux. Para obtener infor‑ mación sobre cómo descargar BLX, consulte Descargar el paquete de BLX en el host Linux.
- Asegúrese de que el host Linux tenga acceso a Internet para instalar las dependencias necesarias. Para obtener más información sobre las dependencias instaladas automáticamente, consulte Dependencias instaladas automáti[camente para BLX.](https://docs.netscaler.com/es-es/blx/13-1/deploy-blx/download-blx.html)
- Asegúrese de tener privilegios de root o sudo para instalar BLX en el host Linux.

#### **Instalar Net[Scaler BLX](https://docs.netscaler.com/es-es/blx/13-1/about-netscaler-blx/system-requirements.html#auto-installed-dependencies-for-netscaler-blx)**

1. Descomprima el paquete de instalación de BLX y, a continuación, cambie el directorio de trabajo al directorio de instalación de BLX extraído.

```
1 tar -xvzf blx-deb-<release number>-<build-number>.tar.gz
2
3 cd <path to the extracted BLX installation directory>
4 <!--NeedCopy-->
```
#### **Salida de muestra**:

El siguiente resultado de ejemplo muestra que el paquete de instalación de BLX  $blx-deb$ -13.1-51.15.tar.gz descargado en el directorio /var/blxinstall del host Linux está descomprimido. A continuación, el directorio de trabajo se cambia al directorio extraído blx-deb-13.1-51.15.

```
1 # cd /var/blxinstall
2
3 # tar -xvzf blx-deb-13.1-51.15.tar.gz
4
5 # cd blx-deb-13.1-51.15
6
7 # pwd
8 /var/blxinstall/blx-deb-13.1-51.15
9 <!--NeedCopy-->
```
2. Ejecute el siguiente comando para instalar BLX.

```
apt install ./blx*.deb
2 <!--NeedCopy-->
```
#### **Nota:**

La instalación de BLX puedefallar en un host Linux basado en Debian que ejecute la versión 18 de Ubuntu o posterior, con el siguiente error de dependencia:

```
The following packages have unmet dependencies: blx-core-
libs:i386 : PreDepends: libc6:i386 (>= 2.19)but it is not
installable
```
**Solución temporal**: Ejecute los siguientes comandos en la CLI del host Linux antes de instalar BLX:

- dpkg --add-architecture i386
- apt update
- apt install libc6:i386
- 3. Compruebe el estado de BLX; para ello, ejecute el siguiente comando:

```
1 systemctl status blx
2 <!--NeedCopy-->
```
De forma predeterminada, BLX está inactivo.

#### **Para desinstalar BLX del host Linux**:

- Ejecute el comando apt remove blx en el host Linux para desinstalar BLX y conservar el archivo de configuración de BLX.
- Ejecute el comando apt purge blx en el host Linux para desinstalar BLX y quitar el archivo de configuración de BLX.

#### **Nota:**

El host Linux puede mostrar mensajes de advertencia indicando que algunos archivos del sistema relacionados con el BLX no se han eliminado. Sin embargo, todos los archivos BLX se eliminan al ejecutar el comando apt purge blx.

#### **Siguiente paso**

• Configurar BLX

# **Inst[alar NetSca](https://docs.netscaler.com/es-es/blx/13-1/configure-blx)ler BLX en un host Linux basado en RPM**

<span id="page-15-0"></span>May 1, 2024

## **Antes de comenzar**

- Asegúrese de que el paquete NetScaler BLX esté disponible en el host Linux. Para obtener infor‑ mación sobre cómo descargar BLX, consulte Descargar el paquete de BLX en el host Linux.
- Asegúrese de que el host Linux tenga acceso a Internet para instalar las dependencias necesarias. Para obtener más información sobre las dependencias instaladas automáticamente, consulte Dependencias instaladas automáti[camente para BLX.](https://docs.netscaler.com/es-es/blx/13-1/deploy-blx/download-blx.html)
- Asegúrese de tener privilegios de root o sudo para instalar BLX en el host Linux.

#### **Instalar Net[Scaler BLX](https://docs.netscaler.com/es-es/blx/13-1/about-netscaler-blx/system-requirements.html#auto-installed-dependencies-for-netscaler-blx.html)**

1. Descomprima el paquete de instalación de BLX y, a continuación, cambie el directorio de trabajo al directorio de instalación de BLX extraído.

```
1 tar -xvzf blx-rpm-<release number>-<build-number>.tar.gz
\mathcal{D}3 cd <path to the extracted BLX installation directory>
4 <!--NeedCopy-->
```
#### **Salida de muestra**:

El siguiente resultado de ejemplo muestra un paquete de instalación de BLX  $blx-rpm$ -13.1-51.15.tar.gz descargado en el directorio /var/blxinstall del host Linux y descomprimido. A continuación, el directorio de trabajo se cambia al directorio extraído blx-rpm-13.1-51.15.

```
1 # cd /var/blxinstall
2
3 # tar -xvzf blx-rpm-13.1-51.15.tar.gz
4
5 # cd blx-rpm-13.1-51.15
6
7 # pwd
8 /var/blxinstall/blx-rpm-13.1-51.15
9 <!--NeedCopy-->
```
- 2. Para los sistemas Linux basados en RedHat, instale los paquetes adicionales para Enter‑ prise Linux (EPEL). Para obtener más información sobre cómo instalar EPEL, consulte la documentación de EPEL.
- 3. Ejecute el siguiente comando para instalar BLX.

```
1 yum install ./blx*.rpm
2 <!--NeedCopy-->
```
4. Compruebe el estado de BLX; para ello, ejecute el siguiente comando:

```
1 systemctl status blx
2 <!--NeedCopy-->
```
De forma predeterminada, BLX está inactivo.

#### **Para desinstalar BLX del host Linux**:

Ejecute el comando yum remove blx en el host Linux para desinstalar BLX.

# **Siguiente paso**

• Configurar NetScaler BLX

# **Con[figurar NetScaler B](https://docs.netscaler.com/es-es/blx/13-1/configure-blx.html)LX**

<span id="page-16-0"></span>May 1, 2024

NetScaler BLX se puede configurar en modo de red dedicada o compartida. El modo de red de BLX define si los puertos NIC del host Linux se comparten con otras aplicaciones Linux que se ejecutan en el host.

• **Modo de red dedicado**: Los puertos NIC del host Linux que están dedicados a BLX no se com‑ parten con otras aplicaciones que se ejecutan en el host Linux. Para obtener información sobre la configuración de BLX en modo dedicado, consulte Configurar BLX en modo dedicado.

• **Modo de red compartido**: Los puertos NIC del host Linux se comparten con otras aplicaciones Linux que se ejecutan en el host Linux. De forma predeterminada, BLX se inicia en modo compartido si no configura BLX en modo dedicado.

**Nota:**

No recomendamos configurar BLX en modo compartido para las configuraciones de producción.

# <span id="page-17-0"></span>**Archivo de configuración de NetScaler BLX**

#### May 1, 2024

Se agrega un archivo de configuración (blx.conf) al host Linux como parte de la instalación de NetScaler BLX. El archivo blx.conf tiene diferentes parámetros, que puede usar para configurar BLX.

De forma predeterminada, todos los parámetros se comentan (con un símbolo # como prefijo) en el archivo de configuración del BLX.

Puede quitar el comentario (eliminar el prefijo #) del parámetro y establecerlo en un valor personalizado para habilitar un parámetro determinado.

Los parámetros del archivo  $blx$ . conf se muestran en la tabla siguiente:

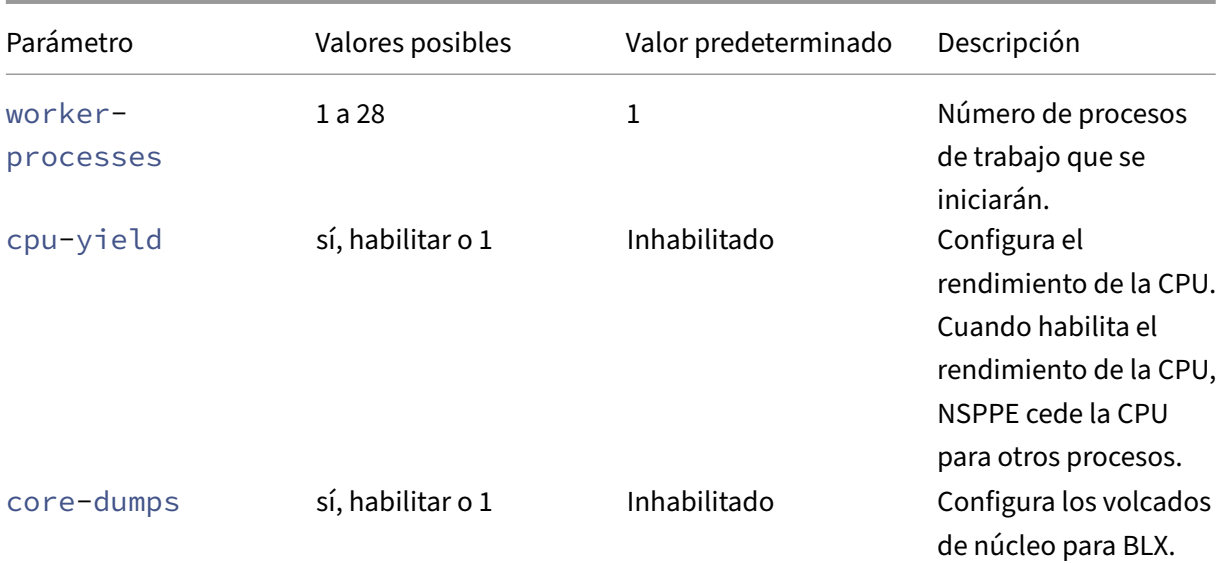

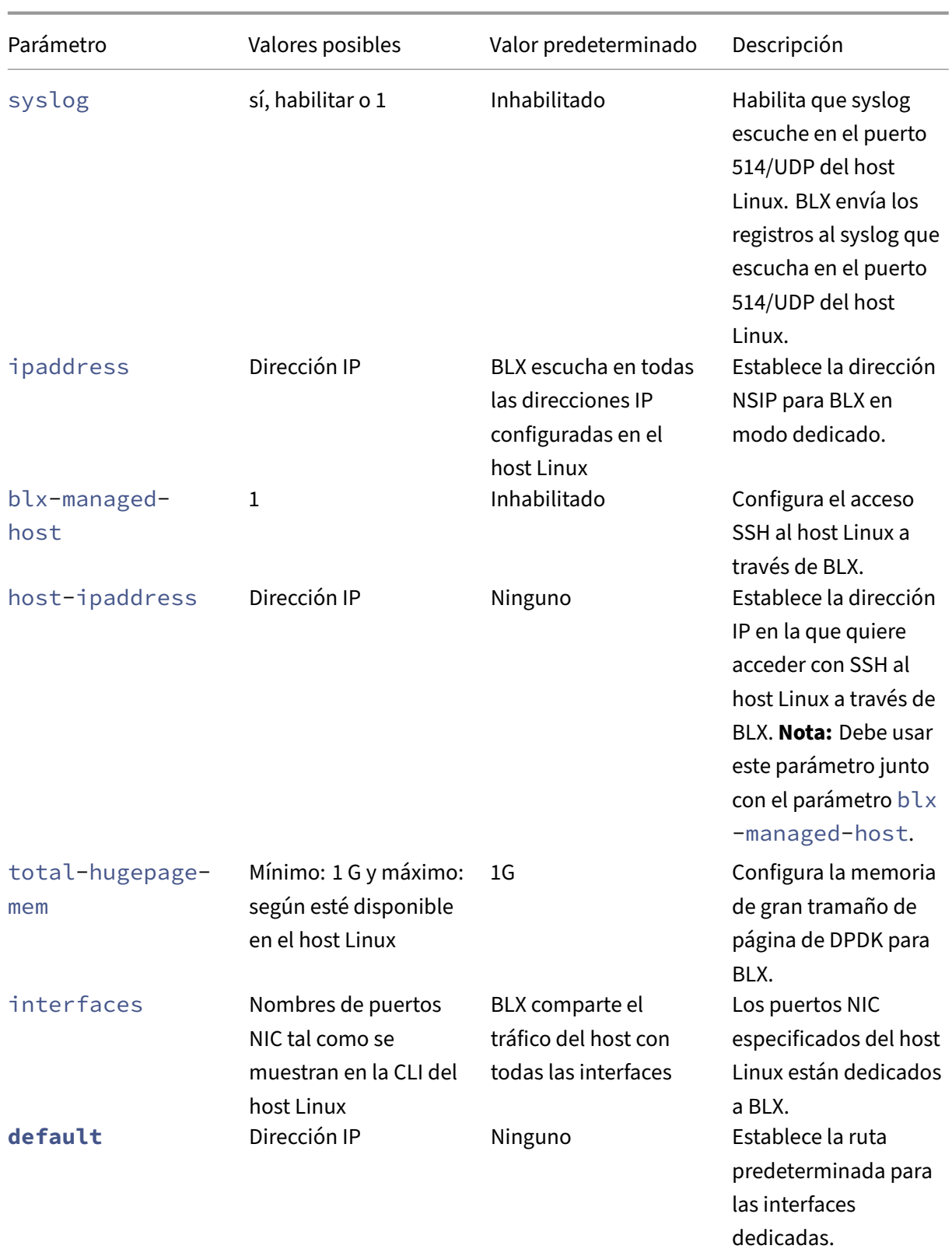

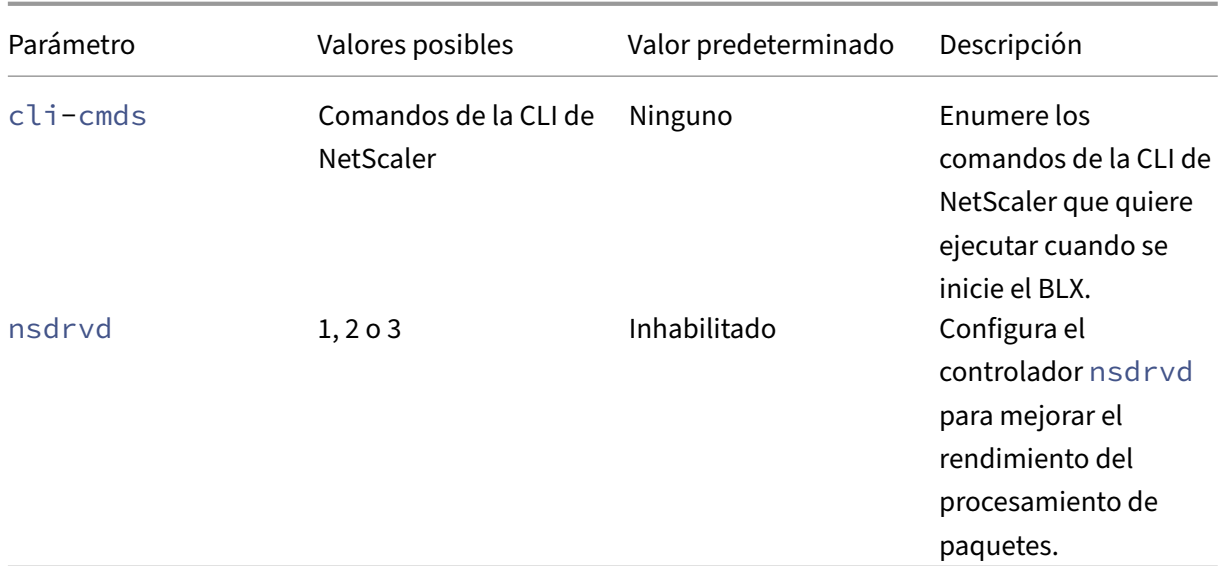

#### **Nota:**

Si quiere inhabilitar un parámetro, coméntelo con # en el archivo  $blx$ .confy reinicie BLX con el comando systemctl restart blx. Los cambios se aplican después de que BLX se reinicie.

# **Configurar NetScaler BLX en modo dedicado**

#### <span id="page-19-0"></span>May 1, 2024

En el modo dedicado, los puertos NIC del host Linux dedicados a NetScaler BLX no se comparten con otras aplicaciones del host Linux.

Recomendamos usar las NIC compatibles con DPDK para obtener un alto rendimiento en el procesamiento de paquetes. Para ver la lista de NIC compatibles con DPDK que admite BLX, consulte los Requisitos de hardware del host Linux.

Puede configurar BLX en modo dedicado especificando los siguientes parámetros en el archivo bl $x$ [.conf](https://docs.netscaler.com/en-us/blx/13-1/about-netscaler-blx/system-requirements#hardware-requirements-of-linux-host):

- worker-processes ‑ Número de procesos de trabajo que se iniciarán.
- interfaces ‑ Puertos NIC del host Linux dedicados a BLX.
- ipaddress ‑ Dirección NSIP para BLX en modo dedicado.
- **default** ‑ Ruta predeterminada para BLX.

Si los puertos NIC especificados en el parámetro interfaces son compatibles con DPDK y BLX los admite, los vincula automáticamente al módulo VFIO DPDK. Si los puertos NIC no son compatibles con DPDK, los puertos NIC se agregan como puertos que no son DPDK. Tras iniciar BLX, todos los puertos especificados en el parámetro interfaces se agregan como puertos dedicados a BLX.

**Nota:**

BLX solo admite un tipo de puerto NIC DPDK a la vez. Por ejemplo, todos los puertos Mellanox o todos los puertos Intel.

# **Requisitos previos**

- Asegúrese de que la compatibilidad con IOMMU esté habilitada en el host Linux. Para obtener in‑ formación sobre cómo habilitar IOMMU, consulte la documentación de hardware del host Linux.
- Para los puertos Mellanox compatibles con DPDK que admite BLX, asegúrese de que el paquete Mellanox OpenFabrics Enterprise Distribution (OFED) esté instalado en el host Linux. Para obtener información sobre cómo instalar el paquete OFED de Mellanox, consulte la documentación de OFED.

# **Conf[igurar NetScaler BLX e](https://docs.nvidia.com/networking/software/adapter-software/index.html#linux)n modo dedicado**

Debe usar la CLI del host Linux para configurar BLX en modo dedicado.

1. Abra el archivo blx.conf ejecutando el siguiente comando:

**Nota:**

Puede usar cualquier editor de texto para modificar el archivo blx.conf.

```
1 nano /etc/blx/blx.conf
2
3 <!--NeedCopy-->
```
2. Descomente el parámetro worker-processes y especifique el número de motores de paquetes para BLX.

**Nota:**

Para los puertos DPDK de VMXNET3 compatibles con BLX, debe especificar el número de procesos de trabajo en potencia de 2 (2ⁿ). Por ejemplo, 1, 2, 4, 8, etc.

```
1 blx-system-config
2 {
3
4 ...
5 worker-processes: <number of worker processes>
6 ...
7 }
```

```
8
9 <!--NeedCopy-->
```
3. Descomente el parámetro interfaces y especifique los puertos NIC del host Linux que quiere dedicar a BLX.

**Notas:**

- Debe especificar los nombres de los puertos tal y como se muestran en la CLI del host Linux separados por un espacio.
- **Para el procesador AMD**, debe especificar todos los puertos NIC DPDK de uno o más grupos de IOMMU. Si no especifica todos los puertos NIC de un grupo de IOMMU, los puertos NIC compatibles con DPDK de ese grupo de IOMMU se agregan como puertos dedicados que no son DPDK a BLX.

```
1 blx-system-config
2 {
3
4 ...
5 interfaces: <interface1 interface2>
6 ...
7 }
8
9 <!--NeedCopy-->
```
4. Descomente el parámetro ipaddress y especifique la dirección NSIP para BLX.

```
1 blx-system-config
2 {
3
4 ...
5 ipaddress: <IP address>
6 ...
7 }
8
9 <!--NeedCopy-->
```
5. (Opcional) Descomente el parámetro total-hugepage-mem y especifique la memoria que se asignará a las páginas de gran tamaño de DPDK. Para obtener más información sobre las páginas de gran tamaño de DPDK, consulte la documentación de DPDK.

```
Nota:
El tamaño total de las páginas de gran tamaño se puede especificar en megabytes (MB
 or M) o gigabytes (GB or G). Por ejemplo, 1024 MB, 1024 M, 1 GB y 1 G.
```

```
1 blx-system-config
  \{3
```

```
4 ...
5 total-hugepage-mem: <memory size>
6 ...
7 }
8
9 <!--NeedCopy-->
```
6. Descomente el parámetro **default** y especifique la ruta predeterminada para las interfaces dedicadas.

```
1 static-routes
2 {
3
\frac{4}{5}default <gateway IP address>
6 \cdots<br>7 }
    7 }
8
9 <!--NeedCopy-->
```
7. Guarde el archivo blx.conf.

# **Siguiente paso**

• Iniciar BLX

# **Con[figurar v](https://docs.netscaler.com/es-es/blx/13-1/start-blx.html)olcados de memoria comprimidos para NetScaler BLX**

#### <span id="page-22-0"></span>May 1, 2024

Puede habilitar los volcados de memoria para NetScaler BLX mediante el parámetro core-dumps del archivo blx.conf.

Los volcados de memoria se generan según el patrón del archivo core\_pattern del host Linux:

```
1 /proc/sys/kernel/core_pattern
2 <!--NeedCopy-->
```
Si no hay ningún patrón en el archivo core\_pattern, se agrega el siguiente patrón al archivo para los volcados de memoria:

```
1 /var/core/core-%e-sig%s-user%u-group%g-pid%p-time%t
2 <!--NeedCopy-->
```
# **Habilitar los volcados de memoria mediante el archivo blx.conf**

Debe usar la CLI del host Linux para habilitar los volcados de memoria.

1. Abra el archivo  $blx$ . confejecutando el siguiente comando:

```
Nota:
```
Puede usar cualquier editor de texto para modificar el archivo blx.conf.

```
1 nano /etc/blx/blx.conf
2 <!--NeedCopy-->
```
2. Descomente el parámetro core-dumps y configúrelo en 1, enable o yes.

```
1 blx-system-config
2 {
3
4 ...
5 core-dumps: yes
6 \cdots<br>7 }
  7 }
8
9 <!--NeedCopy-->
```
- 3. Guarde el archivo blx.conf.
- 4. Reinicie BLX.

```
1 systemctl restart blx
2 <!--NeedCopy-->
```
Una vez reiniciado BLX, se habilitan los volcados de memoria para BLX.

# **Inhabilitar los volcados de memoria mediante el archivo blx.conf**

#### Debe usar la CLI del host Linux para inhabilitar los volcados de memoria.

#### **Nota:**

Si habilita los volcados de memoria en el host Linux, se generan volcados de memoria para BLX incluso si el parámetro core-dumps está comentado (inhabilitado) en el archivo blx.conf.

# 1. Abra el archivo blx.conf ejecutando el siguiente comando:

## **Nota:**

Puede usar cualquier editor de texto para modificar el archivo blx.conf.

```
1 nano /etc/blx/blx.conf
2 <!--NeedCopy-->
```
2. Comente el parámetro core-dumps.

```
1 blx-system-config
2 {
3
4 ...
5 # core-dumps: yes
6 ...
7 }
8
9 <!--NeedCopy-->
```
- 3. Guarde el archivo blx.conf.
- 4. Reinicie BLX.

```
1 systemctl restart blx
2 <!--NeedCopy-->
```
Una vez reiniciado BLX, los volcados de memoria se inhabilitan para BLX.

# <span id="page-24-0"></span>**Configurar el host gestionado de NetScaler BLX**

#### May 1, 2024

Puede usar la función de host administrado de NetScaler BLX para administrar el host Linux a través de BLX. Esta función agrega automáticamente todos los puertos NIC del host Linux como puertos ded‑ icados al BLX. Si los puertos son compatibles con DPDK y BLX los admite, están enlazados al módulo VFIO de DPDK en el host Linux.

BLX selecciona uno de los puertos NIC dedicados con la ruta predeterminada que tiene la prioridad más alta en el host Linux. La dirección IP y la ruta predeterminada del puerto seleccionado se agregan como dirección NSIP y ruta predeterminada para BLX.

Si la ruta predeterminada no está configurada para los puertos NIC del host Linux, BLX selecciona aleatoriamente un puerto dedicado asignado con una dirección IP. La dirección IP del puerto seleccionado se agrega como dirección NSIP para BLX.

De forma predeterminada, el acceso SSH al host Linux está habilitado en el puerto 9022 de la dirección NSIP.

#### **Notas:**

- BLX no agrega automáticamente una interfaz de enlace de host Linux (canales de agregación de enlaces), sino que agrega todos los miembros de las interfaces de enlace a BLX.
- Si se asignan varias direcciones IP para el puerto predeterminado, BLX muestra un mensaje de error en la CLI para configurar la dirección NSIP manualmente en el archivo blx.conf.
- Al reiniciar BLX, se cierran todas las sesiones SSH activas en el host Linux. Para restablecer la conexión, debe volver a intentar conectarse al host.
- Si configura manualmente la dirección NSIP en el archivo blx.conf, la ruta predeterminada disponible en el host Linux no se agrega automáticamente a BLX.

# **Habilite el host administrado de NetScaler BLX con acceso SSH al host Linux**

Debe usar la CLI del host Linux para habilitar el host administrado por BLX.

1. Abra el archivo blx.conf ejecutando el siguiente comando:

#### **Nota:**

Puede usar cualquier editor de texto para modificar el archivo blx.conf.

1 nano /etc/blx/blx.conf<br>2 <!--NeedConv--> 2 <!--NeedCopy-->

2. Descomente el parámetro blx-managed-host y establézcalo en 1.

```
1 blx-system-config
  \{3
4 ...
5 blx-managed-host: 1
6 ...
7 }
8
9 <!--NeedCopy-->
```
- 3. Asegúrese de que los demás parámetros estén comentados en el archivo  $blx$ .conf.
- 4. Guarde el archivo blx.conf.
- 5. Reinicie BLX.

```
1 systemctl restart blx
2 <!--NeedCopy-->
```
Una vez reiniciado BLX, puede usar un cliente SSH para acceder al host Linux y a BLX en las siguientes direcciones IP.

- Host Linux <NSIP address>:9022
- BLX-<NSIP address>:22

Si quiere tener acceso SSH al host Linux en el puerto 22, puede configurar manualmente diferentes direcciones IP para NSIP y el host Linux. Para obtener más información, consulte Establecer diferentes direcciones IP para NSIP y el host Linux.

#### **Establecer diferentes direcciones IP para NSIP y el host Linux**

Además de la configuración mencionada en la sección anterior, debe usar los parámetros ipaddress y host-ipaddress para establecer diferentes direcciones IP para NSIP y el host Linux (Host IP).

Debe usar la CLI del host Linux para habilitar el acceso SSH en el puerto 22.

1. Abra el archivo blx.conf ejecutando el siguiente comando:

**Nota:** Puede usar cualquier editor de texto para modificar el archivo blx.conf.

```
1 nano /etc/blx/blx.conf
2 <!--NeedCopy-->
```
2. Descomente el parámetro i paddress y especifique la dirección NSIP desde la que quiere acceder a BLX.

```
1 blx-system-config
2 {
3
4 ...
5 ipaddress: <IP address>
6 ...
7 }
8
9 <!--NeedCopy-->
```
3. Descomente el parámetro host-ipaddress y especifique la dirección IP del host desde la que quiere acceder al host Linux.

**Nota:**

La dirección IP debe estar en la subred NSIP.

```
1 blx-system-config
2 \sqrt{2}3
4 ...
```

```
5 host-ipaddress: <IP address>
6 ...
7 }
8
9 <!--NeedCopy-->
```
4. Descomente el parámetro **default** y especifique la ruta predeterminada.

```
1 static-routes
2 \sqrt{2}3
4 …
5 default <gateway IP address>
6 \cdots<br>7 }
   7 }
8
9 <!--NeedCopy-->
```
- 5. Guarde el archivo blx.conf.
- 6. Reinicie BLX.

```
1 systemctl restart blx
2 <!--NeedCopy-->
```
7. Una vez reiniciado BLX, verifique la dirección IP del host ejecutando el comando show nsip en la CLI de NetScaler.

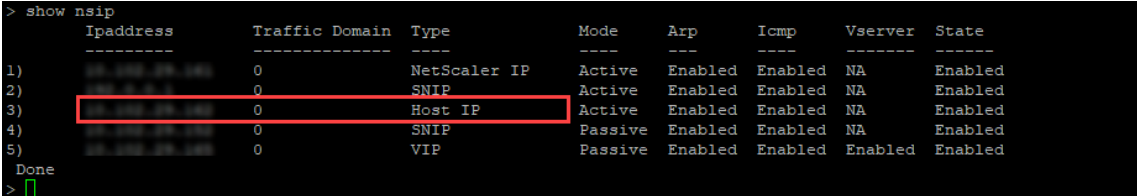

Puede usar un cliente SSH para acceder al host Linux y a BLX en las siguientes direcciones IP.

- Host Linux < Host IP address>:22
- BLX-<NSIP address>:22

# <span id="page-27-0"></span>**Configurar el controlador nsdrvd para NetScaler BLX en modo dedicado sin compatibilidad con DPDK**

#### May 1, 2024

NetScaler BLX omite la pila de red del kernel de Linux, pero la transferencia de paquetes entre la memoria del kernel de Linux y la memoria del espacio de usuario supone una sobrecarga. Esta sobrecarga afecta al rendimiento general del procesamiento de paquetes.

Recomendamos usar las NIC compatibles con DPDK para obtener un alto rendimiento en el procesamiento de paquetes. Para ver la lista de NIC compatibles con DPDK que admite BLX, consulte los Requisitos de hardware del host Linux.

Si no tiene NIC compatibles con DPDK, puede usar el controlador nsdrvd para mejorar el [rendimiento del procesamiento de paq](https://docs.netscaler.com/en-us/blx/13-1/about-netscaler-blx/system-requirements#hardware-requirements-of-linux-host)uetes sin compatibilidad con DPDK.

El controlador nsdrvd es propietario de toda la interacción con el kernel de Linux para la recepción y transmisión de paquetes. También distribuye el tráfico a los PE. Puede configurar el controlador nsdrvd mediante el parámetro nsdrvd del archivo blx.conf. En la tabla siguiente se explican los valores posibles del parámetro nsdrvd.

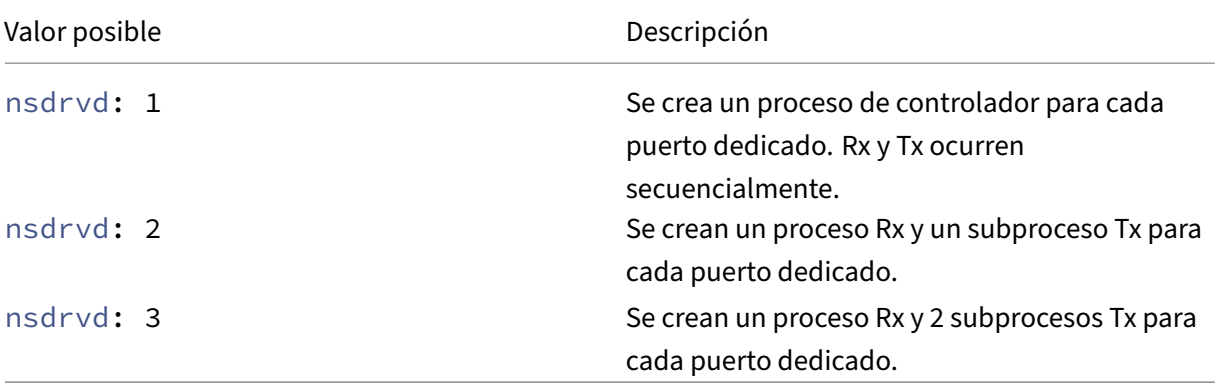

Para usar el controlador nsdrvd, el host Linux debe tener al menos **n** núcleos según el siguiente cálculo.

```
n > = WP + (INT * P) + 1
```
Donde:

- **WP**: Cantidad de procesos de trabajo (motores de paquetes) para BLX. El parámetro workerprocesses del archivo  $blx$ .conf especifica la cantidad de motores de paquetes para BLX.
- **INT**: Cantidad de puertos NIC del host Linux dedicados para BLX. El parámetro **interface** del archivo blx.conf especifica los puertos NIC del host Linux dedicados a BLX.
- **P**: Cantidad de procesos de controlador nsdrvd para BLX. El parámetro nsdrvd del archivo blx.conf especifica la cantidad de procesos del controlador nsdrvd.

**Ejemplo**: BLX con la siguiente configuración debe tener al menos 10 núcleos:

- **WP** = 3 motores de paquetes
- **INT** = 2 interfaces dedicadas
- **P** = 3 procesos nsdrvd

 $n = WP + (INT*P) + 1 = (3+2*3+1) = 10$ 

# **Requisitos previos**

- Asegúrese de que BLX esté configurado en modo dedicado. Para conocer el procedimiento de configuración, consulte Configurar BLX en modo dedicado.
- Asegúrese de que los puertos NIC dedicados no figuren en las NIC compatibles con DPDK que admite BLX. Para obtener más información, consulte Requisitos de hardware del host Linux.

# **Habilitar el controlador nsdrvd**

Debe usar la CLI del host Linux para habilitar el controlador nsdrvd.

1. Abra el archivo blx.conf ejecutando el siguiente comando:

**Nota:**

Puede usar cualquier editor de texto para modificar el archivo blx.conf.

1 nano /etc/blx/blx.conf 2 <!--NeedCopy-->

2. Descomente el parámetro nsdrvd y establezca el valor en 1, 2 o 3.

```
1 blx-system-config
2 {
3
4 ...
5 nsdrvd: <number of process>
6 ...
7 }
8
9 <!--NeedCopy-->
```
- 3. Guarde el archivo blx.conf.
- 4. Reinicie BLX.

```
1 systemctl restart blx
2 <!--NeedCopy-->
```
Una vez reiniciado BLX, el controlador nsdrvd se habilita en BLX.

#### **Inhabilitar el controlador nsdrvd**

Debe usar la CLI del host Linux para inhabilitar el controlador nsdrvd.

1. Para inhabilitar el controlador nsdrvd, comente el parámetro nsdrvd en el archivo  $blx$ . conf.

```
1 blx-system-config
2 {
3
4 ...
5 # nsdrvd: 2
6 ...
7 }
8
9 <!--NeedCopy-->
```
2. Reinicie BLX.

```
1 systemctl restart blx
2 <!--NeedCopy-->
```
Una vez reiniciado BLX, el controlador nsdrvd se inhabilita en BLX.

# <span id="page-30-0"></span>**Iniciar NetScaler BLX**

#### May 1, 2024

NetScaler BLX es una aplicación que se ejecuta en el host Linux. Después de instalar y configurar BLX, debe iniciar BLX ejecutando el siguiente comando en la CLI del host Linux:

```
1 systemctl start blx
2 <!--NeedCopy-->
```
#### **Nota:**

- BLX puede tardar hasta 45 segundos en iniciarse.
- Es posible que el BLX implementado en un host Linux basado en Red Hat no se inicie o no funcione correctamente si la directiva SELinux está habilitada en el host Linux.

**Solución temporal**: Inhabilite SELinux en el host Linux:

- 1. Abra el archivo SELinux de configuración en el host Linux mediante el comando nano /etc/selinux/config.
- 2. Configure SELINUX=disabled y guarde el archivo.
- 3. Reinicie BLX con el comando systemctl restart blx.

# **Verifique el estado de NetScaler BLX**

• Puede comprobar el estado de BLX ejecutando el siguiente comando en la CLI del host Linux:

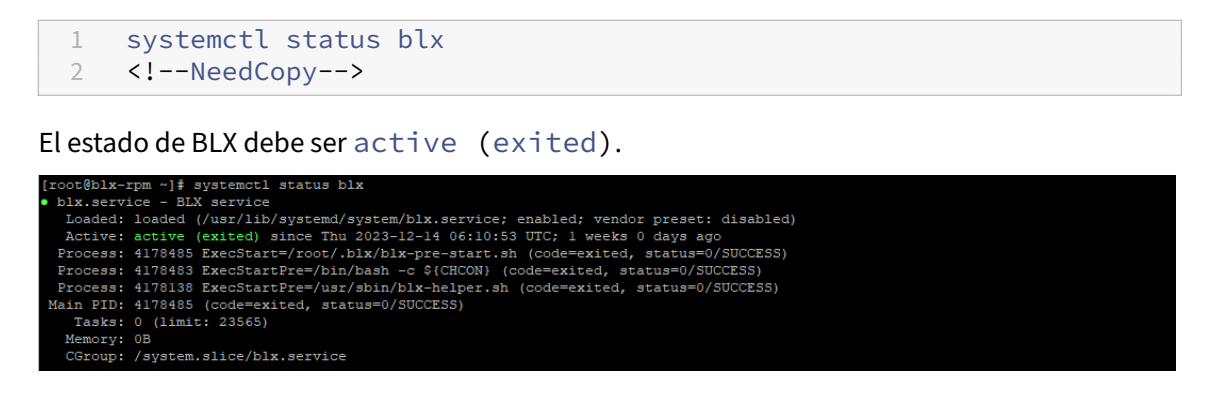

• Para comprobar los procesos de NetScaler que se ejecutan en el host Linux, ejecute el siguiente comando en la CLI del host Linux:

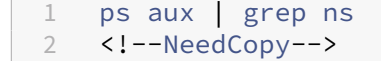

#### **Nota:**

Asegúrese de que el proceso nsppe se esté ejecutando en el host Linux.

**Ejemplo**: root 68332 2.7 5.5 485264 442084 ? Ss 16:25 0:02 /usr/ sbin/nsppe 1

#### **Detener NetScaler BLX**

Para detener BLX y los procesos asociados, ejecute el siguiente comando en la CLI del host Linux:

```
1 systemctl stop blx
2 <!--NeedCopy-->
```
#### **Nota:**

Cuando reinicia el host Linux, BLX se inicia automáticamente después de que el host Linux se reinicie, incluso si lo ha detenido antes del reinicio. Debe ejecutar el comando systemctl disable blx para evitar que BLX se inicie automáticamente después de reiniciar el host Linux.

#### **Siguiente paso**

• Acceder a NetScaler BLX y configurar las funciones de NetScaler

# **Acceder a NetScaler BLX y configurar las funciones de NetScaler**

## <span id="page-32-0"></span>May 1, 2024

Puede acceder a NetScaler BLX mediante uno de los siguientes métodos:

- CLI de NetScaler
- GUI de NetScaler
- API REST de NetScaler NITRO

# **Antes de comenzar**

• Asegúrese de que BLX esté en funcionamiento en el host Linux. Para obtener más información sobre cómo iniciar BLX, consulte Iniciar BLX.

# **Requisitos de contraseña**

- Cuando inicia sesión con la contraseña de administración (nsroot) predeterminada por primera vez, BLX le pide que cambie la contraseña por motivos de seguridad. Después de cambiar la contraseña, debe guardar la configuración. Si la configuración no se guarda y el BLX se reinicia, debe volver a iniciar sesión con la contraseña predeterminada.
- La aplicación segura de contraseñas está habilitada de forma predeterminada en BLX para to‑ dos los usuarios del sistema local. La longitud mínima predeterminada de una contraseña se‑ gura es de cuatro caracteres. Una contraseña segura debe contener lo siguiente:
	- **–** Un carácter en minúscula.
	- **–** Un carácter en mayúscula.
	- **–** Un carácter numérico.
	- **–** Un carácter especial del conjunto (!, @, #, (, ), \$, %, ^, & y \*).

#### **Nota:**

Asegúrese de que la contraseña de cada usuario del sistema de BLX coincida con los criterios de contraseña segura.

• Para obtener más información sobre los criterios de contraseñas seguras, consulte Cómo hacer cumplir la complejidad de las contraseñas en NetScaler.

# **Acceder a NetScaler BLX y configurar las funciones de NetScaler mediante la CLI de NetScaler**

BLX tiene una interfaz de línea de comandos (CLI) en la que puede ejecutar los comandos de la CLI de NetScaler para configurar las funciones de NetScaler en el BLX.

Puede acceder de forma remota a BLX conectándose a través del shell seguro (SSH) desde una estación de trabajo.

En la siguiente tabla se enumeran la dirección IP y el puerto en los que la CLI de NetScaler está disponible a través de SSH:

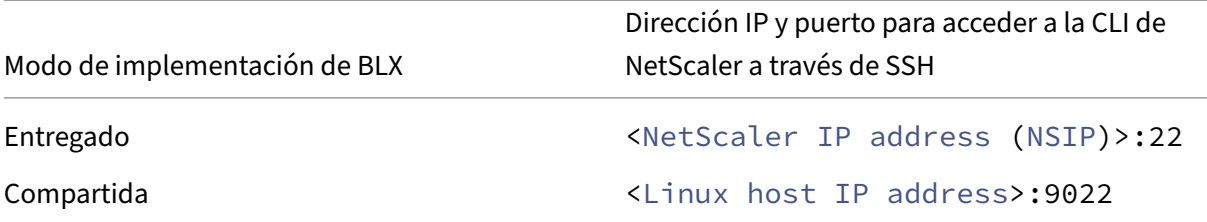

# **Para acceder a NetScaler BLX mediante la CLI de NetScaler**:

- 1. Abra un cliente SSH desde su estación de trabajo.
- 2. Especifique la dirección IP y el puerto en los que está disponible la CLI de BLX y conéctese a la CLI.
- 3. Inicie sesión en BLX con sus credenciales de inicio de sesión de BLX.

Para obtener más información sobre los comandos de la CLI de NetScaler, consulte la Guía de referencia de comandos de NetScaler.

# **Acceder a NetScale[r BLX y co](https://developer-docs.netscaler.com/en-us/adc-command-reference-int/13-1/)nfigurar las funciones de NetScaler mediante la GUI de NetScaler**

La GUI de NetScaler incluye una utilidad de configuración y una utilidad de panel.

En la siguiente tabla se enumeran la dirección IP y el puerto predeterminados en los que está disponible la GUI de NetScaler:

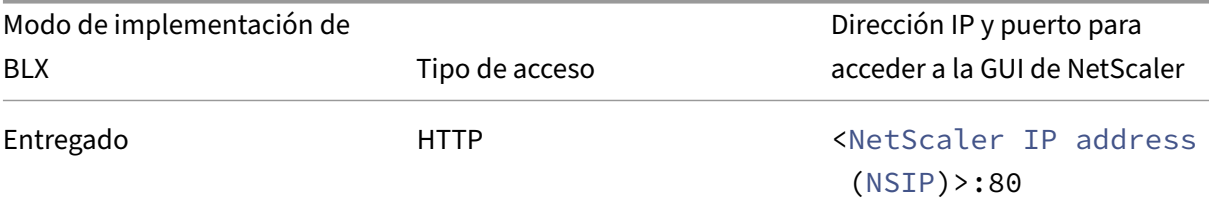

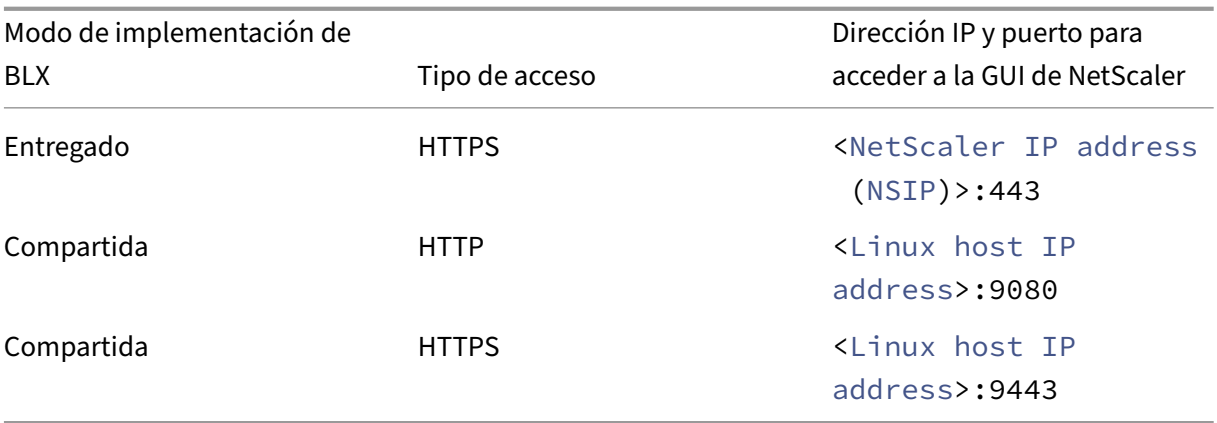

Puede modificar estos números de puerto predeterminados en el archivo blx.conf. Debe reiniciar BLX después de modificar el archivo blx.conf.

**Nota:**

- En el modo compartido, no puede cambiar los números de puerto de administración pre‑ determinados de HTTP y HTTPS mediante el comando set ns param.
- En el modo dedicado, puede cambiar los números de puerto de administración predeter‑ minados de HTTP y HTTPS mediante el comando set ns param. Sin embargo, cuando se usa el comando unset ns param o clear config full, no se restauran los números de puerto predeterminados.

La GUI de NetScaler le solicita las credenciales de inicio de sesión de BLX. Tras iniciar sesión en la GUI, puede configurar las funciones de NetScaler mediante la GUI de NetScaler.

# **Acceder a NetScaler BLX mediante la GUI**

- 1. Abra un explorador web.
- 2. Use uno de los siguientes métodos de acceso:
	- Para el acceso HTTP, escriba lo siguiente en el campo URL: <NetScaler BLX IP address (NSIP)>:<HTTP port>
	- Para el acceso HTTPS, escriba lo siguiente en el campo URL: <NetScaler BLX IP address (NSIP)>:<HTTPS port>
- 3. En la página de inicio de sesión, introduzca sus credenciales de inicio de sesión de BLX y haga clic en **Iniciar sesión**.

# **Acceder a NetScaler BLX y configurar las funciones de NetScaler mediante las API NITRO**

Puede usar la API de NetScaler NITRO para configurar las funciones de NetScaler. NITRO expone su funcionalidad a través de interfaces de transferencia de estado representacional (REST). Por lo tanto, las aplicaciones NITRO se pueden desarrollar en cualquier lenguaje de programación. Además, para las aplicaciones que deben desarrollarse en Java, .NET o Python, las API de NITRO se exponen a través de bibliotecas relevantes que se empaquetan como kits de desarrollo de software (SDK) separados.

Al igual que en la GUI de NetScaler, las solicitudes de la API NITRO deben enviarse al puerto HTTP o HTTPS de la dirección IP de administración de BLX.

# **Acceder a NetScaler BLX en modo dedicado**

• Para configurar BLX en modo dedicado mediante la API NITRO en un explorador web, escriba:

```
http://<NetScaler BLX IP address (NSIP)>:<HTTP port>/nitro/v1/
config/<resource-type>
```
https://<NetScaler BLX IP address (NSIP)>:<HTTPS port>/nitro/v1/ config/<resource-type>

• Para obtener las estadísticas de BLX en modo dedicado mediante la API NITRO en un explorador web, escriba:

```
http://<NetScaler BLX IP address (NSIP)>:<HTTP port>/nitro/v1/
stats/<resource-type>
https://<NetScaler BLX IP address (NSIP)>:<HTTPS port>/nitro/v1/
stats/<resource-type>
```
#### **Acceder a NetScaler BLX en modo compartido**

• Para configurar BLX en modo compartido mediante la API NITRO en un explorador web, escriba:

http://<Linux host IP address>:<HTTP port>/nitro/v1/config/< resource-type>

https://<Linux host IP address>:<HTTPS port>/nitro/v1/config/< resource-type>

• Para obtener las estadísticas de BLX en modo compartido mediante la API NITRO en un explorador web, escriba:

http://<Linux host IP address>:<HTTP port>/nitro/v1/stats/< resource-type>

```
https://<Linux host IP address>:<HTTPS port>/nitro/v1/stats/<
resource-type>
```
Para obtener más información sobre el uso de la API de NetScaler NITRO, consulte las API de NetScaler NITRO.

#### **[Siguie](https://developer-docs.netscaler.com/en-us/adc-nitro-api/13-1/)nte paso**

• Configurar las funciones de NetScaler

# **Con[figurar un clúster de NetSca](https://docs.netscaler.com/es-es/citrix-adc/13-1.html)ler BLX**

#### <span id="page-36-0"></span>May 1, 2024

Un clúster de NetScaler BLX es un grupo de instancias de BLX que trabajan juntas como un solo sis‑ tema. Cada instancia de BLX se denomina nodo. Un clúster de BLX puede tener una instancia o hasta 32 instancias como nodos.

#### **Antes de comenzar**

- Asegúrese de entender la función de clúster de NetScaler. Para obtener más información, con‑ sulte Clúster de NetScaler.
- Asegúrese de que las siguientes configuraciones estén presentes en el host Linux de todas las insta[ncias de BLX:](https://docs.netscaler.com/es-es/citrix-adc/13-1/clustering/)
	- **–** NTP está configurado en cada host Linux.

**Nota:**

- Para obtener información sobre la configuración de NTP en Oracle Linux, consulte la [documentación de Oracle Linux](https://docs.oracle.com/en/operatingsystems/oracle-linux/index.html).

- \* Para obtener información sobre la configuración de NTP en Ubuntu Linux, con‑ sulte la documentación de Ubuntu Linux.
- \* Para obtener información sobre la configuración de NTP en CentOS Linux, con‑ sulte la documentación de CentOS Linux.
- **–** Los registros y los parámetros de rsyslog están configurados para los registros BLX.
- Asegúrese de que el volcado de memoria esté habilitado en todas las instancias BLX. Para obtener más información sobre cómo habilitar el volcado de memoria, consulte Configurar volcados de núcleos comprimidos para BLX.
- El clúster solo es compatible con las instancias BLX configuradas en modo dedicado.
- [Todos los requisitos previos generales de un](https://docs.netscaler.com/es-es/blx/13-1/configure-blx/configure-core-dump-blx.html) clúster de NetScaler se aplican al clúst[er BLX.](https://docs.netscaler.com/es-es/blx/13-1/configure-blx/configure-core-dump-blx.html)

**Nota:**

Para obtener más información sobre los requisitos previos generales para configurar un clúster de NetScaler, consulte Requisitos previos generales para un clúster de NetScaler.

- Para obtener información sobre las funciones de NetScaler compatibles con un clúster de NetScaler BLX, consulte la matri[z de compatibilidad de funciones de NetScaler para un clú](https://docs.netscaler.com/es-es/citrix-adc/13-1/clustering/cluster-prerequisites.html)ster de NetScalerBLX.
- Para obtener información sobre la automatización de implementaciones de NetScaler medi‑ an[te Terrafor](https://docs.netscaler.com/es-es/citrix-adc/13-1/clustering/cluster-features-supported.html)m, consulte:
	- **–** Proveedor de NetScaler Terraform en GitHub
	- **–** Scripts de automatización de NetScaler Terraform en GitHub
- Lasc[onfiguraciones de clústeres BLX no son comp](https://github.com/citrix/terraform-provider-citrixadc)atibles con las plataformas de nube pública. Pore[jemplo, la nube de AWS.](https://github.com/citrix/terraform-provider-citrixadc)

# **Limitaciones de un clúster de NetScaler BLX**

El clúster de BLX tiene las siguientes limitaciones:

- No se admite el modo INC.
- No se admite la distribución del tráfico basada en CLAG.
- Todas las limitaciones de un BLX independiente también se aplican a un clúster de BLX.

Para obtener más información sobre las limitaciones de un BLX independiente, consulte Limitaciones de BLX.

# **Conf[igurar un clú](https://docs.netscaler.com/es-es/blx/13-1/limitations-blx.html)ster de NetScaler BLX**

Para configurar un clúster de BLX, siga el procedimiento general para configurar un clúster de NetScaler en Clúster de NetScaler.

# **Actualizar y pasar a una versión anterior**

# <span id="page-38-0"></span>May 1, 2024

Cada versión de NetScaler BLX ofrece funciones nuevas y actualizadas con una mayor funcionalidad. Le recomendamos que actualice BLX a la versión más reciente para aprovechar las nuevas funciones y las correcciones de errores. En las notas de la versión que acompañan a cada anuncio de lanzamiento se incluye una lista completa de las mejoras, los problemas conocidos y las correcciones de errores.

# **Antes de comenzar**

- Debe evaluar el acuerdo de asistencia de su organización. Documente el acuerdo de asistencia y los datos de contacto para obtener asistencia del servicio técnico de NetScaler o del socio autorizado de NetScaler.
- También es importante entender el marco de licencias y los tipos de licencias que se pueden usar antes de la actualización. Para obtener más información, consulte Licencias de BLX.
- Debe consultar los temas sobre comandos, parámetros y OID de SNMP nuevos y obsoletos.
- Haga una copia de reserva de los archivos de configuración de BLX. Pa[ra obtener inform](https://docs.netscaler.com/en-us/blx/13-1/about-netscaler-blx/licensing-blx)ación sobre cómo realizar copias de reserva y restaurar, consulte Cómo realizar copias de reserva y restaurar NetScaler para recup[erar la configuración perdida.](https://docs.netscaler.com//es-es/citrix-adc/13-1/upgrade-downgrade-citrix-adc-appliance/new-deprecated-commands-parameters-snmp-oids.html)

**Nota:**

[Para obtener más información sobre la lista de archivos de los que se ha realizado una](https://docs.netscaler.com/es-es/citrix-adc/13-1/system/basic-operations#how-to-backup-and-restore-your-appliance-to-recover-lost-configuration) copia de reserva, consulte la Lista de archivos de copia de reserva.

- Actualizar o pasar a una versión anterior de BLX es lo mismo que instalar BLX. El administrador de paquetes del host Linux ad[ministra la operación de cambio de v](https://docs.netscaler.com/en-us/blx/downloads/list-of-backup-files.pdf)ersión en función de los números de compilación.
- Si es necesario, puede intentar actualizar o pasar a una versión anterior de BLX en un entorno de prueba.

# **Actualizar versión de NetScaler BLX**

- 1. Descargue el paquete de la versión de BLX a la que quiere actualizar. Para obtener más información, consulte Descargar el paquete BLX en el host Linux.
- 2. Instale el paquete descargado mediante la CLI del host Linux. Para obtener más información, consulte Instalar [BLX en un host Linux basado en Debian](https://docs.netscaler.com/es-es/blx/13-1/deploy-blx/download-blx.html) o Instalar BLX en un host Linux basado en RPM.

#### **Nota:**

Si ha configurado el host administrado de BLX, siga estos pasos antes de instalar el paquete descargado:

- Inicie sesión en la dirección IP del host.
- Detenga BLX con el comando systemctl stop blx.
- Vuelva a conectarse a la dirección IP del host.

# **Pasar a una versión anterior de NetScaler BLX**

- 1. Descargue el paquete de la versión de BLX a la que quiere cambiar. Para obtener más información, consulte Descargar el paquete BLX en el host Linux.
- 2. Instale el paquete descargado mediante la CLI del host Linux. Para obtener más información, consulte Insta[lar BLX en un host Linux basado en Debian](https://docs.netscaler.com/es-es/blx/13-1/deploy-blx/download-blx.html) o Instalar BLX en un host Linux basado en RPM.

**Nota:**

- [•](https://docs.netscaler.com/en-us/blx/13-1/deploy-blx/install-blx-rpm) S[i ha configurado el host administrado de BLX, s](https://docs.netscaler.com/en-us/blx/13-1/deploy-blx/install-blx-debian)i[ga estos pasos antes de instalar el](https://docs.netscaler.com/en-us/blx/13-1/deploy-blx/install-blx-rpm) paquete descargado:
	- **–** Log in to the host IP address.
	- **–** Stop BLX using the systemctl stop blx command.
	- **–** Reconnect to host IP address.
- 3. Para el host administrado de BLX configurado mediante la función de configuración automática, al cambiar de BLX versión 13.1 compilación 45.64 o posterior a la versión 13.1 compilación 42.47 o anterior, siga estos pasos:
	- a) Abra el archivo blx.conf del directorio /etc/blx/.
	- b) Descomente el parámetro interfaces y especifique las interfaces que quiere dedicar a BLX en el archivo blx.conf.
	- c) Descomente el parámetro ip-address y especifique la dirección NSIP para BLX.
	- d) Descomente el parámetro **default** y especifique la ruta predeterminada para BLX.
	- e) Guarde el archivo blx.conf.
	- f) Reinicie BLX con el comando systemctl restart blx.

# **Verificar el estado de la entidad en NetScaler BLX después del cambio de versión**

Después de cambiar la versión de BLX, compruebe lo siguiente:

• Los servidores virtuales están en estado UP

- Los monitores están en estado UP
- Todos los certificados están presentes en BLX
- Todas las licencias están presentes en BLX

# **Preguntas frecuentes**

<span id="page-40-0"></span>May 1, 2024

# **¿Qué es NetScaler BLX?**

NetScaler BLX es una versión bare metal del software NetScaler que se ejecuta como una aplicación nativa en el host Linux. Para obtener más información, consulte Acerca de NetScaler BLX.

# **¿Por qué se necesita NetScaler BLX?**

NetScaler BLX es una versión bare metal de NetScaler, que proporciona simplicidad sin sobrecargar las máquinas virtuales para lograr un mejor rendimiento. Además, puede ejecutar NetScaler BLX en el hardware de servidor que prefiera. Para obtener más información, consulte ¿Por qué elegir NetScaler BLX?

# **[¿Cuá](https://docs.netscaler.com/en-us/blx/13-1/about-netscaler-blx#why-netscaler-blx)l es la diferencia entre NetScaler BLX, CPX y VPX?**

NetScaler BLX, CPX y VPX son factores de forma de software de NetScaler. NetScaler VPX es un dispositivo virtual y debe ejecutarse en un hipervisor instalado en el servidor. NetScaler CPX es una versión contenerizada de NetScaler, que debe ejecutarse en un contenedor. NetScaler BLX es un paquete de software que se ejecuta de forma nativa en sistemas Linux.

# **¿Cuándo usar NetScaler BLX?**

NetScaler VPX, CPX y NetScaler BLX representan la línea de ADC más completa y centrada en el software de la industria para admitir la transición a multinube híbrida. La siguiente tabla proporciona orientación sobre las diferencias y los casos de uso.

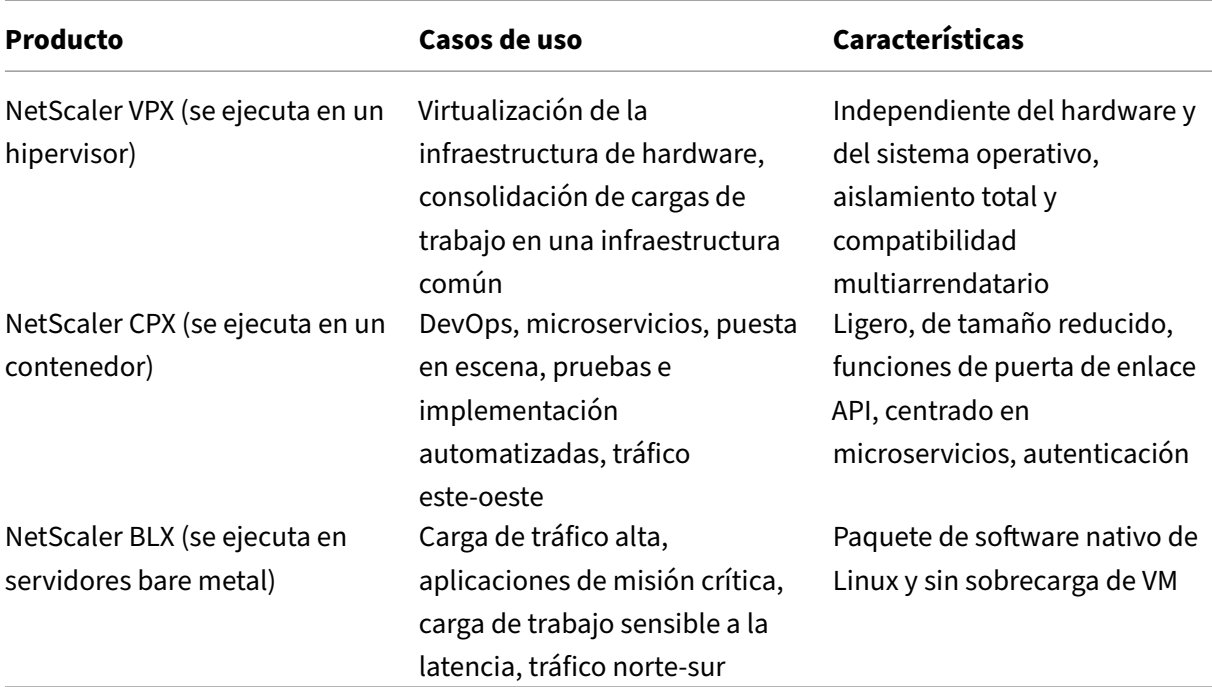

# **¿Qué diferencia hay en la ausencia de un hipervisor o un contenedor?**

Sin capa de traducción ni contenedor de hipervisor, el software NetScaler BLX tiene más control del hardware subyacente y, por lo tanto, el rendimiento es mejor. Además, el software de hipervisor no conlleva costes adicionales.

# **¿Puedo ejecutar NetScaler BLX en cualquier hardware de servidor?**

Sí, puede ejecutar NetScaler BLX en cualquier hardware de servidor. Sin embargo, para obtener un mayor rendimiento, recomendamos usar NIC compatibles con DPDK que BLX admita. Para obtener más información sobre los requisitos de hardware, consulte Requisitos de hardware del host Linux.

# **¿Cómo puedo implementar NetScaler BLX en un ser[vidor Linux?](https://docs.netscaler.com/en-us/blx/13-1/about-netscaler-blx/system-requirements#hardware-requirements-of-linux-host)**

Puede implementar NetScaler BLX en cualquier servidor Linux que admita una de las siguientes distribuciones de paquetes.

- .rpm (paquete basado en RPM)
- .deb (paquete basado en Debian)

Para obtener información sobre la implementación de BLX, consulte Implementar NetScaler BLX.

# **¿Puedo automatizar la implementación del software NetScaler BLX?**

Sí, puede usar cualquier herramienta de implementación de software compatible con paquetes .rpm o .deb para implementar NetScaler BLX.

Por ejemplo, el usuario puede usar Terraform para implementar BLX. Para obtener más información, consulte Implementación de NetScaler BLX con Terraform.

# **Si NetScaler BLX está instalado en un servidor con sistema operativo Linux, ¿puedo instalar [otros paquetes o aplicaciones estándar de](https://community.netscaler.com/articles/cloud/blx-deployment-using-terraform-guide/) Linux en el mismo servidor?**

Sí, otros paquetes o aplicaciones estándar de Linux pueden ejecutarse junto con NetScaler BLX.

# **¿Cómo puedo comprar una licencia de NetScaler BLX?**

De forma predeterminada, NetScaler BLX viene con una licencia Express. Puede probar BLX sin coste alguno.

Cuando esté satisfecho con el producto, puede actualizar a una licencia local por suscripción o a una licencia de capacidad agrupada de NetScaler.

Para obtener más información, consulte Licencias de NetScaler BLX.

# **¿Puedo usar la licencia actual de N[etScaler VPX para NetSc](https://docs.netscaler.com/en-us/blx/13-1/about-netscaler-blx/licensing-blx)aler BLX?**

Sí, puede usar la licencia VPX actual para NetScaler BLX. Para obtener más información, consulte Licencias de NetScaler BLX.

# **[¿Puedo implementar](https://docs.netscaler.com/en-us/blx/13-1/about-netscaler-blx/licensing-blx) NetScaler BLX en los modos de uno y dos brazos?**

Sí, puede implementar NetScaler BLX en modo de uno o dos brazos. Para obtener más información, consulte Modos de implementación física.

# **¿Qué pi[la de red usa NetScaler BLX?](https://docs.netscaler.com/es-es/citrix-adc/13-1/getting-started-with-citrix-adc/where-citrix-adc-in-network#physical-deployment-modes)**

NetScaler BLX en modo dedicado usa su propia pila de red. Para obtener más información sobre la arquitectura de NetScaler BLX, consulte Arquitectura general.

# **¿NetScaler BLX admite alta disponibilidad?**

La alta disponibilidad solo es compatible con NetScaler BLX en modo dedicado. Para obtener más información sobre la configuración de alta disponibilidad, consulte Alta disponibilidad.

# **¿Puedo configurar un par de alta disponibilidad entre Net[Scaler BLX y NetS](https://docs.netscaler.com/es-es/citrix-adc/13-1/system/high-availability-introduction.html)caler VPX o CPX?**

No, no puede configurar un par de alta disponibilidad entre NetScaler BLX y VPX o CPX.

# **¿Puedo ejecutar NetScaler BLX en una máquina Linux virtualizada con DPDK?**

Sí, puede ejecutar NetScaler BLX en una máquina Linux virtualizada.

# **¿Puedo ejecutar NetScaler BLX en la plataforma ARM?**

Sí, NetScaler BLX solo es compatible con las plataformas Linux Intel o AMD x86‑64 (64 bits).

# **¿Cuál es la dirección IP de administración de NetScaler BLX?**

La dirección NSIP es la dirección IP de administración de NetScaler BLX. Se configura mediante el parámetro ipaddress de blx.conf.

Si ha configurado el host administrado de BLX sin especificar la dirección NSIP en el parámetro ipaddress, la IP del host Linux se agrega automáticamente como dirección NSIP a BLX.

# **Solución de problemas**

May 1, 2024

# **He modificado ipaddress (NSIP) en el archivo blx.conf, pero NetScaler BLX sigue usando la antigua dirección NSIP**

La dirección IP de administración de NetScaler BLX en modo dedicado es siempre la dirección IP es‑ tablecida en el parámetro ipaddress del archivo blx.conf, a menos que se configure mediante una de las siguientes formas:

- **CLI de NetScaler BLX**: Ejecute el comando set ns config en la CLI de NetScaler BLX y cam‑ bie la dirección IP de administración. Los cambios de configuración realizados se guardan en el archivo de configuración guardado de NetScaler BLX (/nsconfig/ns.conf).
- **GUI de NetScaler BLX**: en la pantalla Utilidad de configuración de la GUI de NetScaler BLX, haga clic en el icono de engranaje en la esquina superior derecha, haga clic en el panel de**direcciones NSIP** y cambie la dirección IP de administración.

Los cambios de configuración realizados se guardan en el archivo de configuración guardado de NetScaler BLX (/nsconfig/ns.conf).

Los cambios en el archivo ns.conf siempre tienen prioridad sobre el archivo blx.conf.

# **Inicié NetScaler BLX con el comando systemctl start blx, pero el arranque falla**

- Busque los registros relacionados con el error de análisis del archivo de configuración de NetScaler BLX (/etc/blx/blx.conf) en el archivo de registro de arranque de NetScaler BLX (/var/log/blx-boot.log).
- Busque los registros relacionados con bloqueos o cualquier registro de errores en el archivo SYSLOG (/var/log/messages).

# **NetScaler BLX no incluye puertos DPDK**

• Asegúrese de que los puertos especificados en el parámetro interfaces del archivo  $blx$ . conf sean puertos DPDK compatibles con NetScaler BLX. Para ver los puertos DPDK compati‑ bles con NetScaler BLX, consulte Requisitos de hardware del host Linux.

# **Limitaciones y pautas de us[o de NetScaler BLX](https://docs.netscaler.com/en-us/blx/13-1/about-netscaler-blx/system-requirements#hardware-requirements-of-linux-host)**

#### <span id="page-44-0"></span>May 1, 2024

Las siguientes limitaciones y pautas de uso aluden a NetScaler BLX.

# **Alta disponibilidad**

- La alta disponibilidad no es compatible con ninguna plataforma de nube pública, como Amazon Web Services (AWS) y Oracle Cloud Infrastructure (OCI).
- No se admite la alta disponibilidad si el inicio de sesión de usuario nsinternal está inhabilitado.

• La alta disponibilidad solo se admite en el modo dedicado.

# **Clúster NetScaler BLX**

- No se admite el modo INC.
- No se admite la distribución del tráfico basada en CLAG.

# **Canales LA y LACP**

- Los canales LA/LACP no se admiten en el modo compartido.
- Los canales LA/LACP solo se admiten entre las interfaces NIC dedicadas o las interfaces NIC DPDK.
- Los canales LA/LACP no son compatibles con las interfaces virtuales  $blx1yns1$ .

#### **SNMP**

• SNMP solo es compatible con BLX en modo dedicado.

# **Firewall de aplicaciones web**

• El firewall de aplicaciones web (WAF) solo es compatible con NetScaler BLX en modo dedicado

# **NetScaler BLX con puertos DPDK**

- Es posible que BLX con puertos DPDK no se inicie si el host Linux se ejecuta en algunos modelos de CPU más antiguos, como la CPU Intel(R) Xeon(R) E5‑2690 v4 a 2,60 GHz y la CPU E5504 a 2,00 GHz.
- El host Linux puede bloquearse si desvincula los puertos NIC enlazados al módulo DPDK cuando se está ejecutando BLX.
- BLX con puertos DPDK tarda un poco más en reiniciarse que BLX sin puertos DPDK.
- Todos los puertos Linux enlazados a DPDK se dedican automáticamente a BLX y no se pueden usar para otras aplicaciones de Linux DPDK.
- Para los puertos DPDK de VMXNET3 compatibles con BLX, debe especificar el número de procesos de trabajo en potencia de 2 (2<sup>n</sup>). Por ejemplo, 1, 2, 4, 8, etc.
- BLX admite el modo troncal o el etiquetado VLAN solo para los puertos DPDK.

#### **Puertos Mellanox**

- BLX solo admite un tipo de puerto DPDK a la vez. Por ejemplo, todos los puertos Mellanox o todos los puertos Intel.
- BLX solo admite el controlador MLX5 DPDK para los puertos Mellanox.
- Para obtener más información sobre el controlador MLX5 DPDK y sus limitaciones, consulte la documentación oficial del MLX5 DPDK.
- Para obtener más información sobre las NIC de Mellanox y sus limitaciones, consulte la docu[mentación oficial de Mellanox.](https://doc.dpdk.org/guides/nics/mlx5.html)

# **Otra[s limitaciones y pautas](https://www.mellanox.com/products/software/accelerator-software/pmd-for-dpdk)**

- Al establecer el nombre de host de BLX mediante el comando set ns hostname, también se cambia el nombre de host del host Linux.
- Cuando reinicia BLX configurado con la función de host administrado de BLX, se cierran todas las sesiones SSH activas en el host Linux. Para restablecer la conexión, debe volver a intentar conectarse al host.
- En el modo dedicado, se ignora el puerto HTTP o HTTPS (mgmt-http-port o mgmt-https $port)$  de administración especificado en el archivo bl $x$ .conf. De forma predeterminada, los números de puerto 80 y 443 están dedicados al acceso de administración HTTP y HTTPS. Para cambiar estos puertos para BLX en modo dedicado, debe usar el siguiente comando de la CLI de NetScaler:

```
set ns param (-mgmthttpport <value> | -mgmthttpsport <value>)
```
**Ejemplo**: El siguiente comando cambia el puerto HTTP de administración a 2080.

```
set ns param -mgmthttpport 2080
```
- Si el firewall está habilitado en el host Linux, es posible que deba agregar excepciones para los puertos SYSLOG y de administración de BLX.
- BLX puede tardar hasta 45 segundos en iniciarse.
- La configuración de BLX se almacena en el archivo /nsconfig/ns.conf. Para que la configuración esté disponible en todas las sesiones, debe guardarla después de cada cambio de configuración.
	- **– Para ver la configuración en ejecución mediante la CLI de NetScaler**

En el símbolo del sistema, escriba lo siguiente:

```
show ns runningConfig
```
**– Para guardar configuraciones mediante la CLI de NetScaler**

En el símbolo del sistema, escriba lo siguiente:

save ns config

- La configuración de BLX en /nsconfig/ns.conf tiene prioridad sobre la configuración del archivo /etc/blx/blx.conf.
- BLX no se inicia si la memoria asignada es inferior a 1 GB por proceso de trabajo.
- Al instalar BLX, el parámetro ip\_forward se establece en 1 en el host Linux.
- Tras desinstalar BLX, el archivo de configuración ( $blx$ .conf) se conserva y se hace una copia de reserva como blx.conf.rpmsave. Para aplicar este archivo de configuración de reserva a un BLX recién instalado en el mismo host Linux, debe volver a cambiar manualmente el nombre del archivo a blx.conf.
- No recomendamos ejecutar BLX en la siguiente versión de Ubuntu porque BLX podría tener algunos problemas relacionados con la entrega de paquetes.

```
Ubuntu version 16.04.5 with kernel version 4.4.0-131-generic
```
- BLX admite un máximo de nueve puertos NIC (puertos NIC DPDK, puertos NIC que no son DPDK o una combinación de ambos).
- Es posible que el BLX implementado en un host Linux basado en Red Hat no se inicie o no funcione correctamente si se cumple la siguiente condición:
	- **–** SELinux la directiva está habilitada en el host Linux. SELinux evita que el proceso systemd ejecute algunos archivos del sistema BLX.

**Solución temporal**: Inhabilite SELinux en el host Linux.

# **Funciones de NetScaler no compatibles en NetScaler BLX**

- Partición de administración
- Optimización de contenido
- Monitores personalizados
- Descarga de SSL de hardware
- Protocolo de redirección de sistema intermedio a sistema intermedio (IS‑IS)
- IPsec
- Marcos Jumbo
- Protocolo de tiempo de precisión (PTP)
- Calidad de servicio (QoS)
- Protocolo de información de redirección (RIP)
- Protocolo de información de redirección de próxima generación (RIPng)

• Filtrado de URL

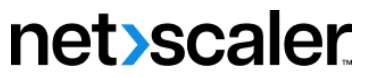

© 2024 Cloud Software Group, Inc. All rights reserved. Cloud Software Group, the Cloud Software Group logo, and other marks appearing herein are property of Cloud Software Group, Inc. and/or one or more of its subsidiaries, and may be registered with the U.S. Patent and Trademark Office and in other countries. All other marks are the property of their respective owner(s).

© 1999–2024 Cloud Software Group, Inc. All rights reserved. 49